# **SIEMENS**

# SIMATIC TI505

# Thermocouple Input Module

User Manual

Order Number: PPX:505–8111–3 Manual Assembly Number: 2586546–0037 Third Edition

#### **Copyright 1994 by Siemens Industrial Automation, Inc. All Rights Reserved — Printed in USA**

Reproduction, transmission or use of this document or contents is not permitted without express consent of Siemens Industrial Automation, Inc. All rights, including rights created by patent grant or registration of a utility model or design, are reserved.

Since Siemens Industrial Automation, Inc. does not possess full access to data concerning all of the uses and applications of customer's products, we do not assume responsibility either for customer product design or for any infringements of patents or rights of others which may result from our assistance.

Technical data is subject to change.

We check the contents of every manual for accuracy at the time it is approved for printing; however, there may be undetected errors. Any errors found will be corrected in subsequent editions. Any suggestions for improvement are welcomed.

### **MANUAL PUBLICATION HISTORY**

SIMATIC TI505 Thermocouple Input Module User Manual Order Manual Number: PPX:505–8111–3 *Refer to this history in all correspondence and/or discussion about this manual.*

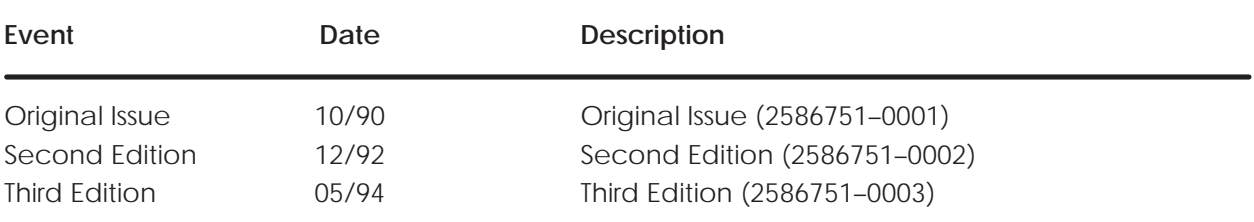

### **LIST OF EFFECTIVE PAGES**

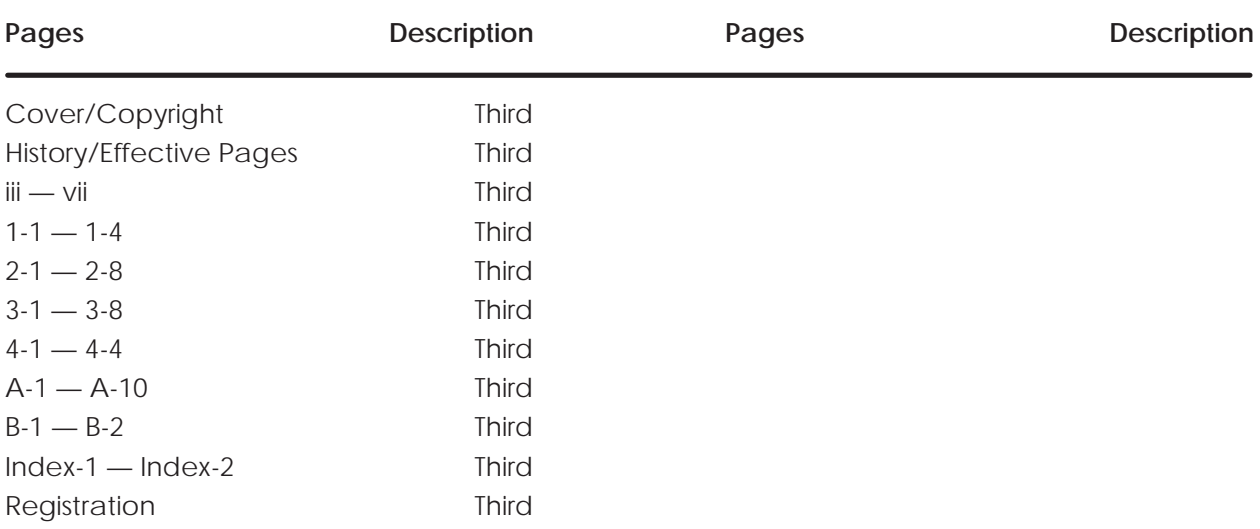

# **Contents**

#### **Preface**

### **Chapter 1 Product Overview**

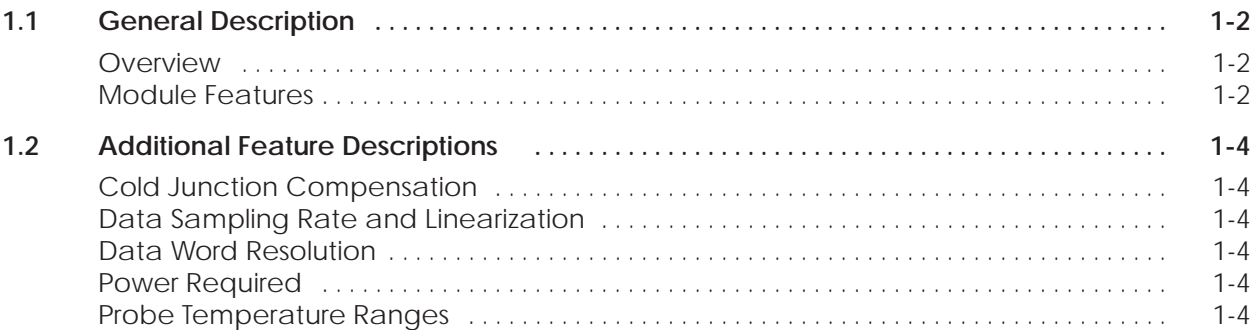

### **Chapter 2 Installing the Module**

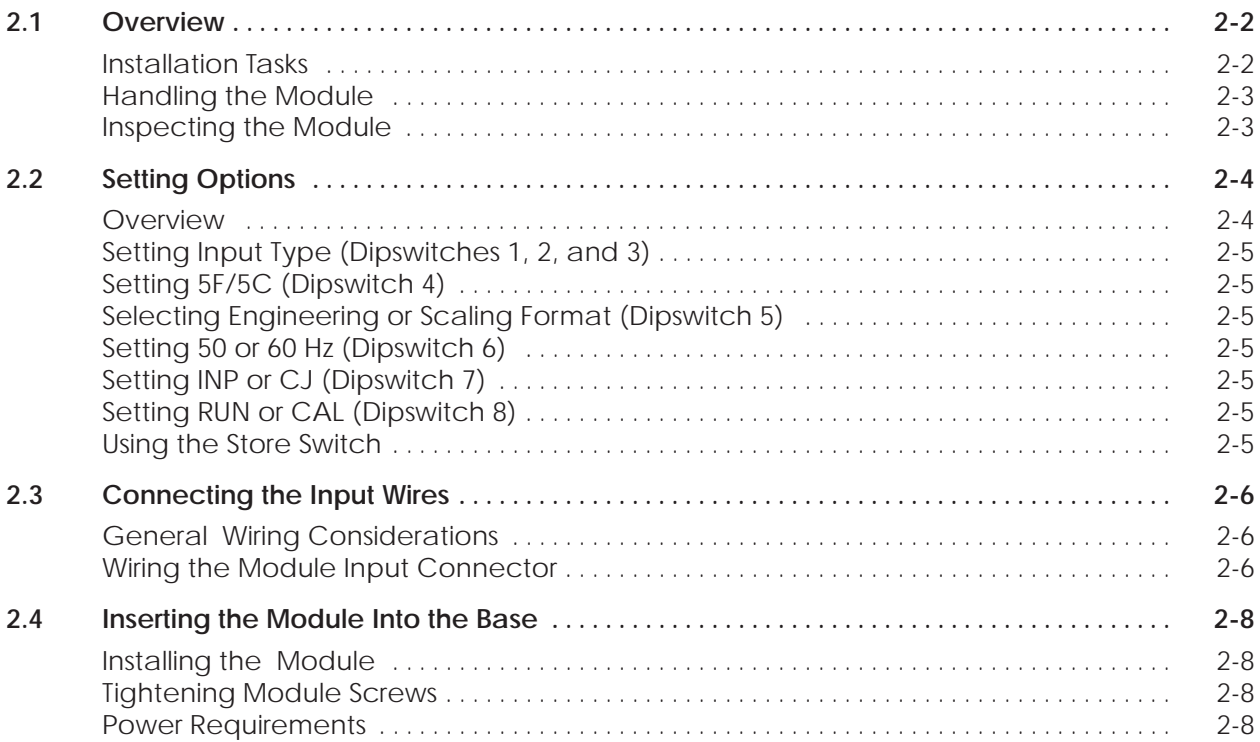

### **Chapter 3 Placing the Module in Operation**

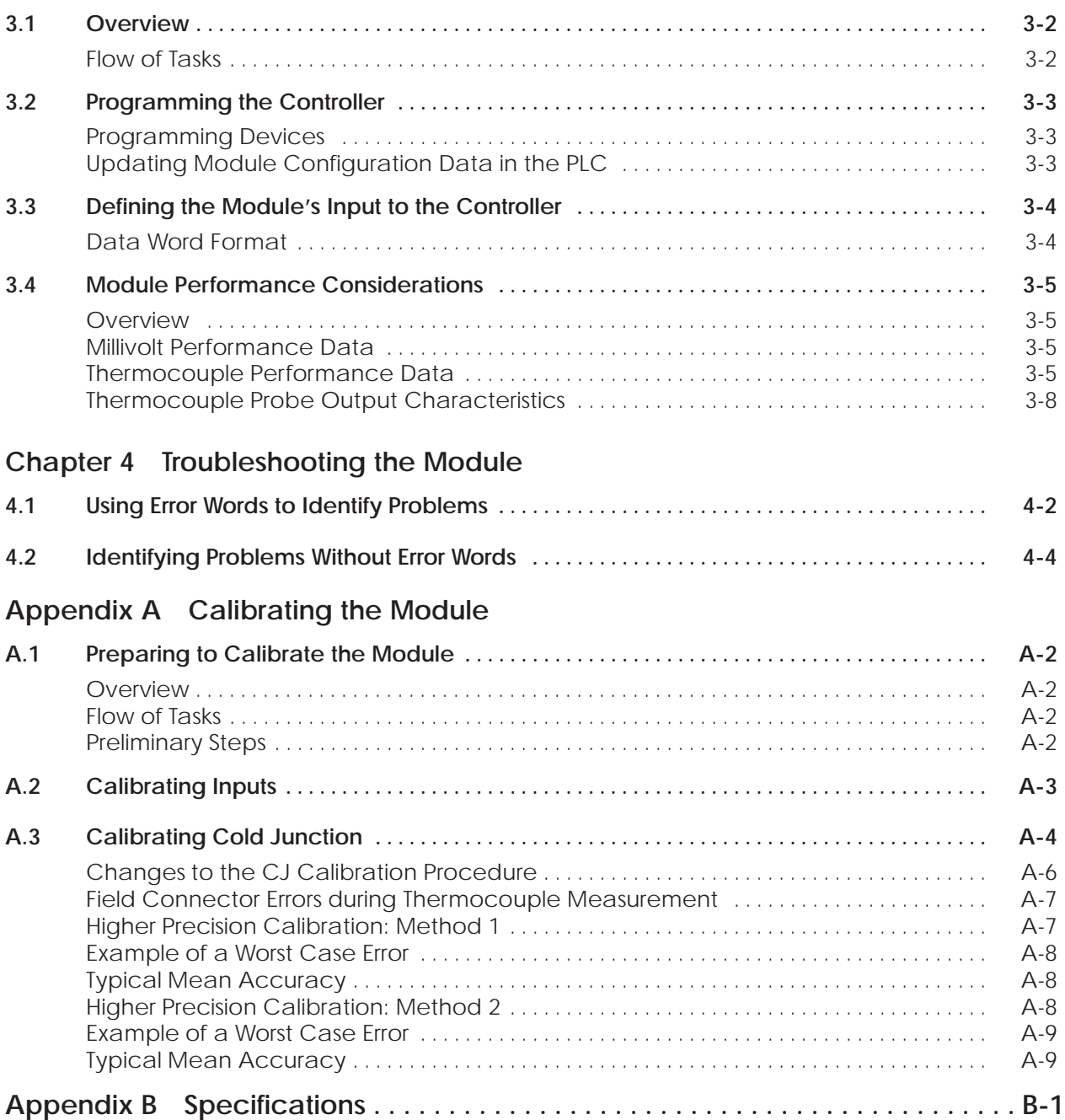

### **List of Figures**

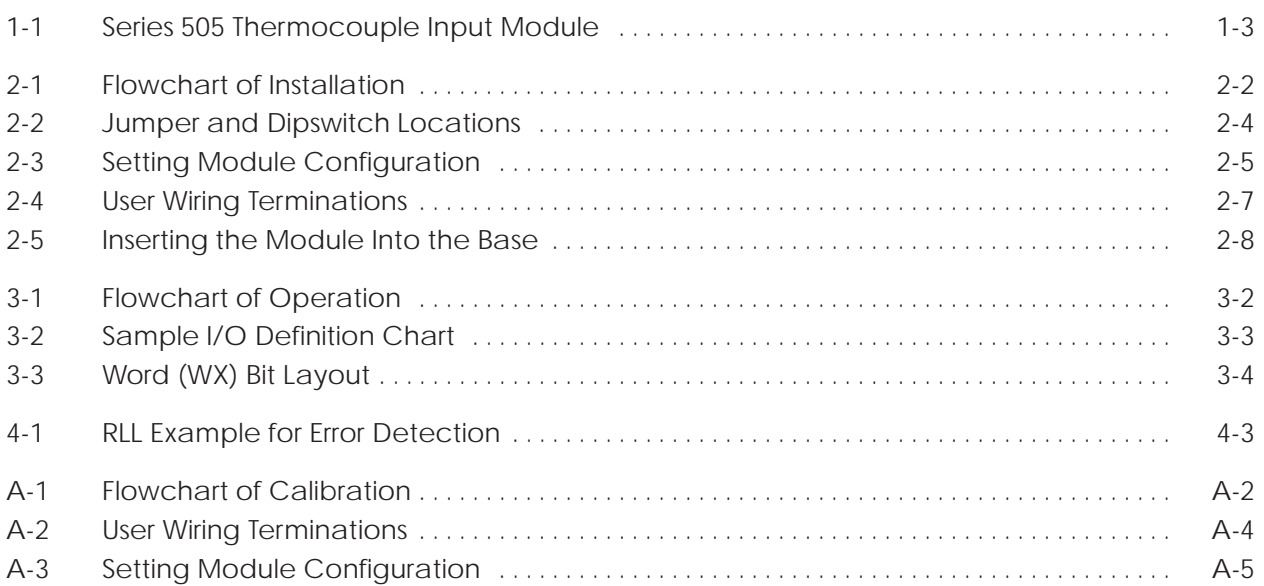

#### **List of Tables**

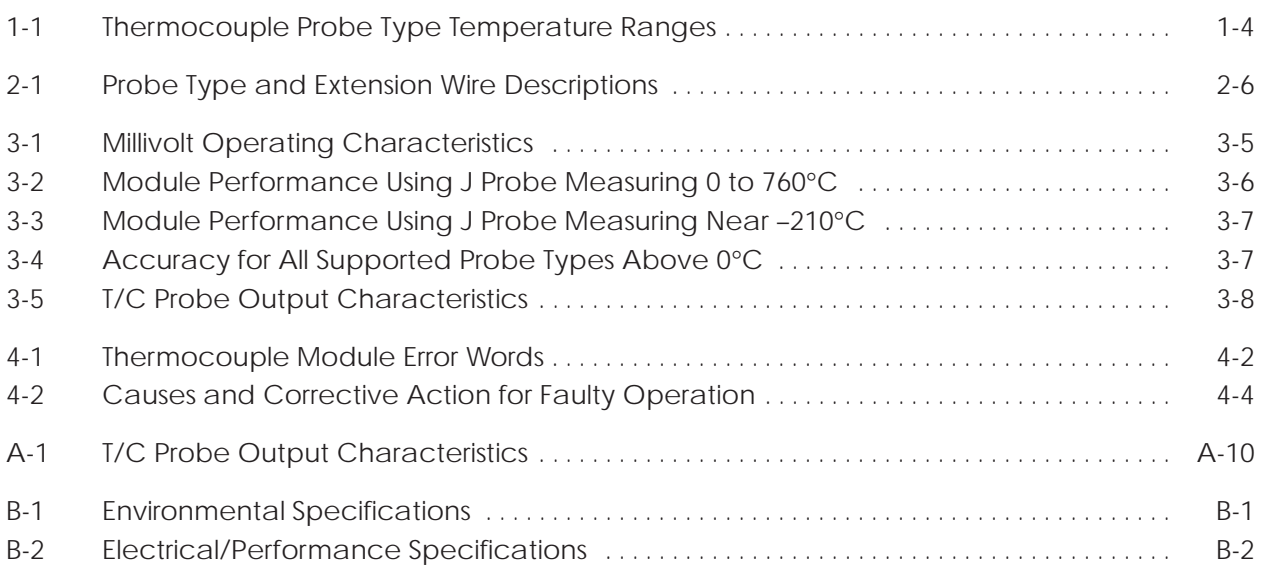

<span id="page-8-1"></span><span id="page-8-0"></span>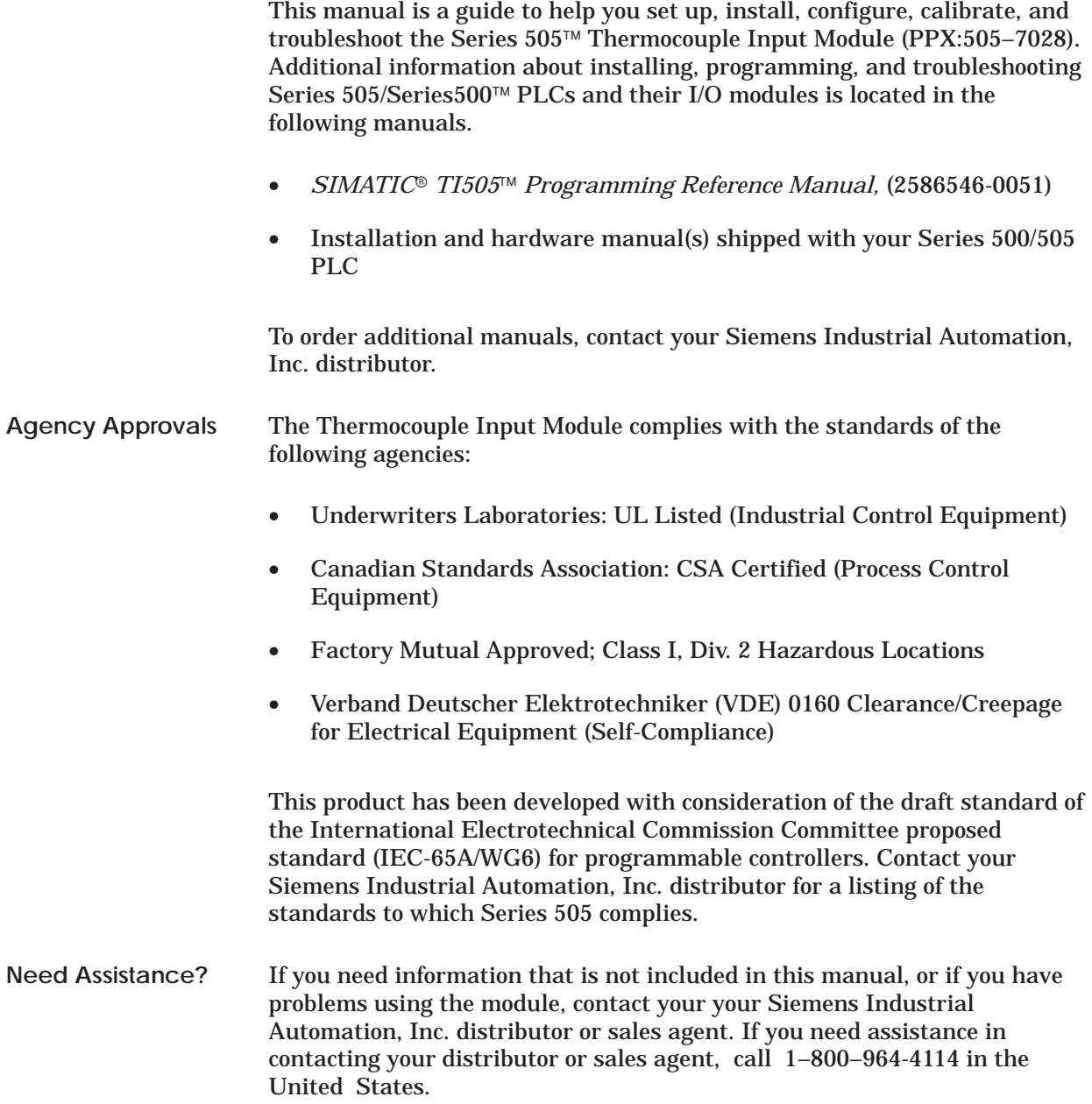

# *Chapter 1* Product Overview

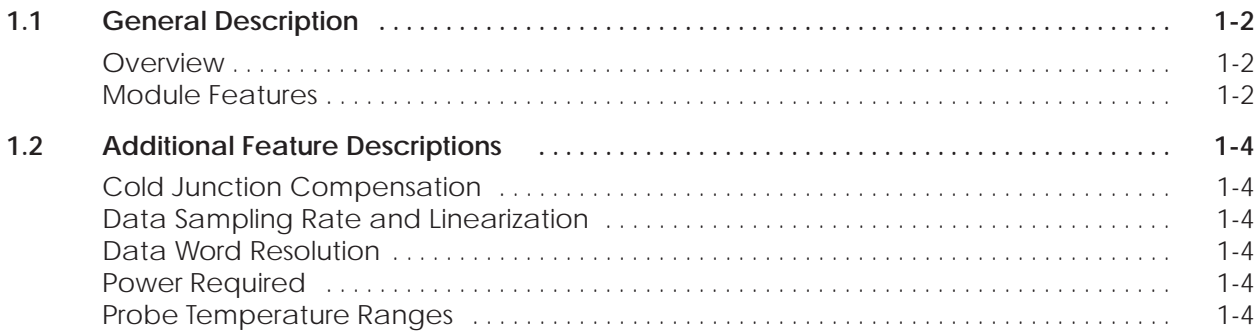

<span id="page-10-0"></span>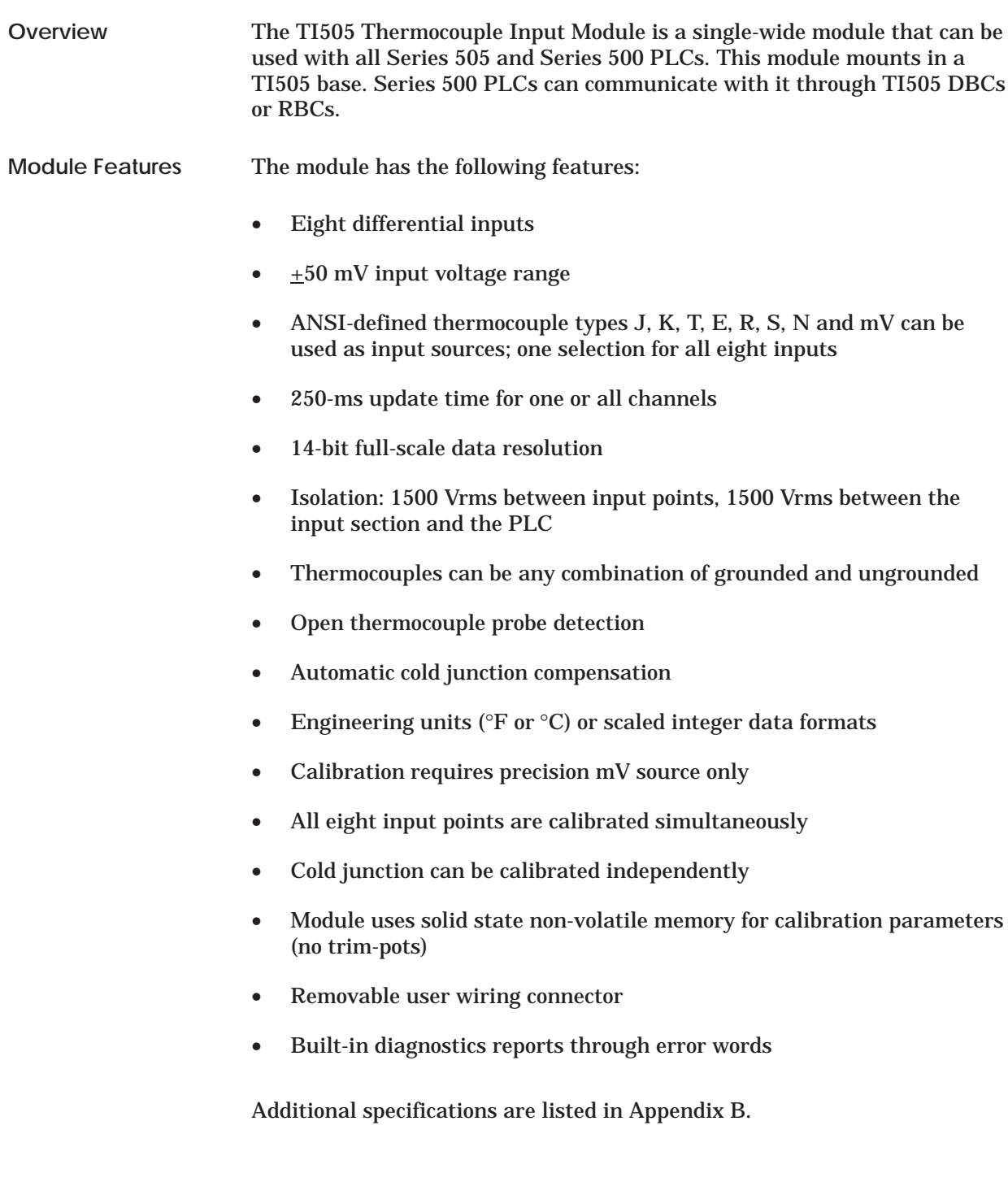

<span id="page-11-0"></span>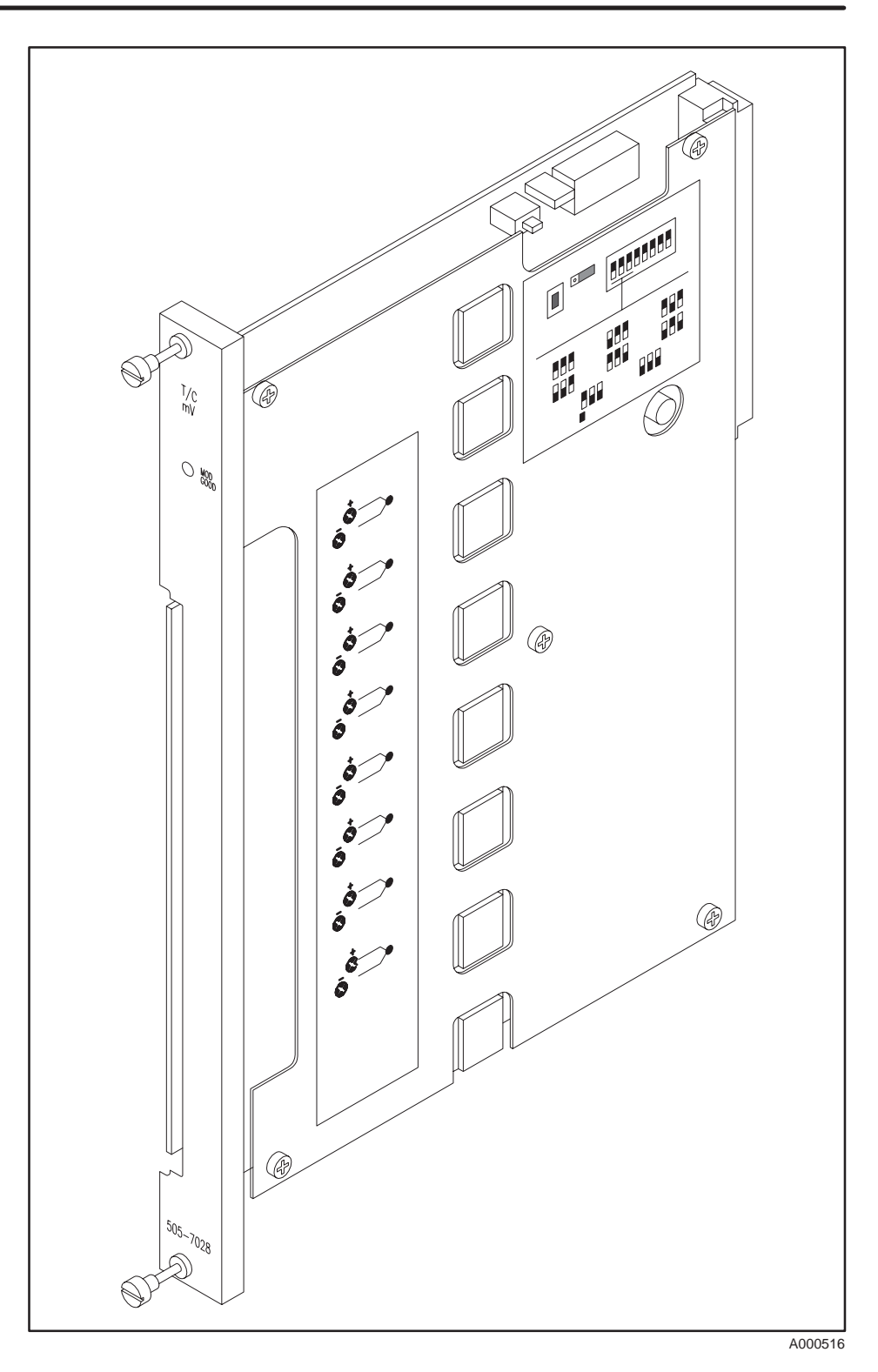

**Figure 1-1 Series 505 Thermocouple Input Module**

<span id="page-12-0"></span>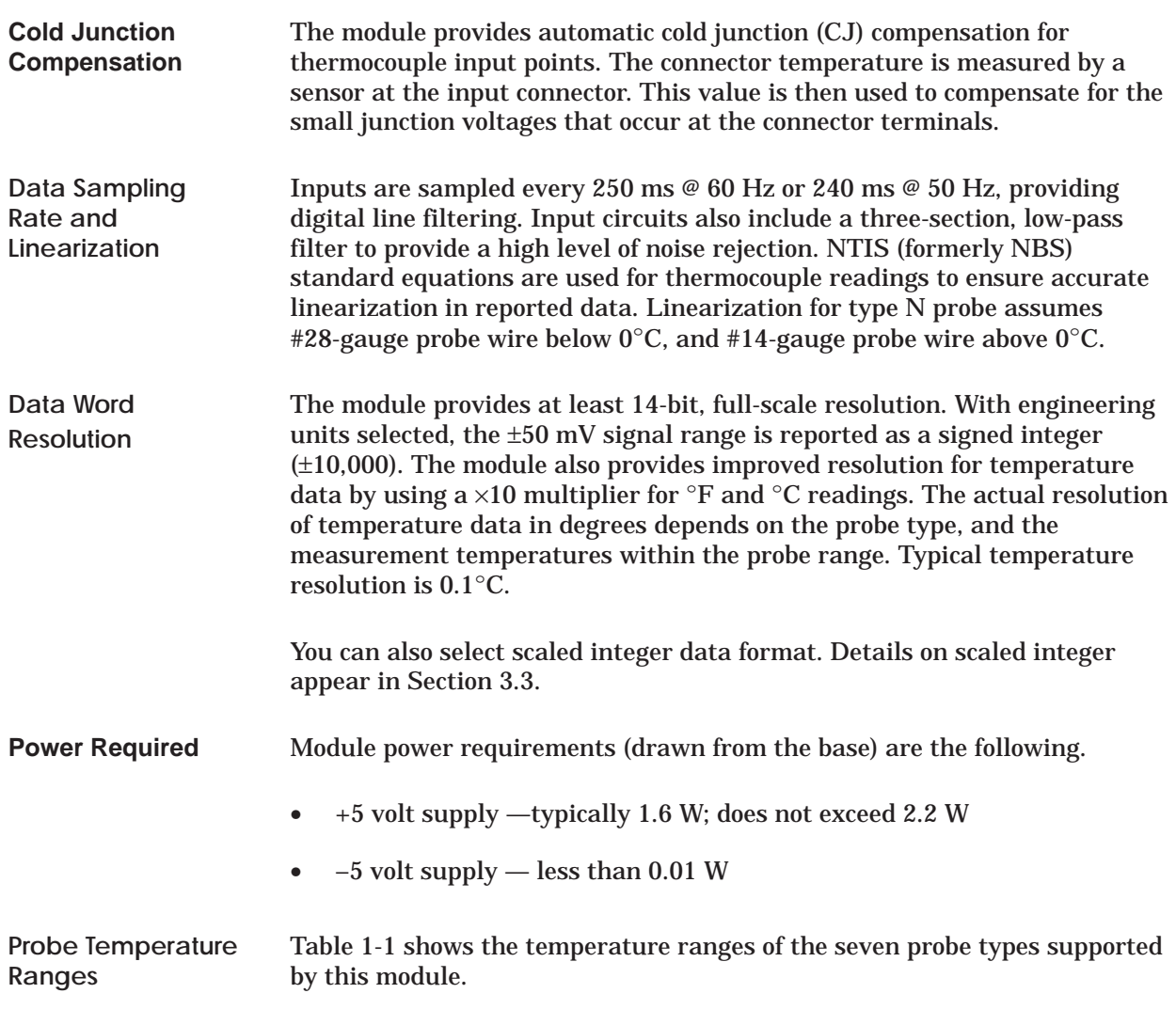

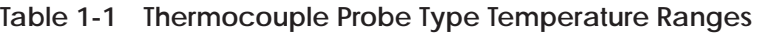

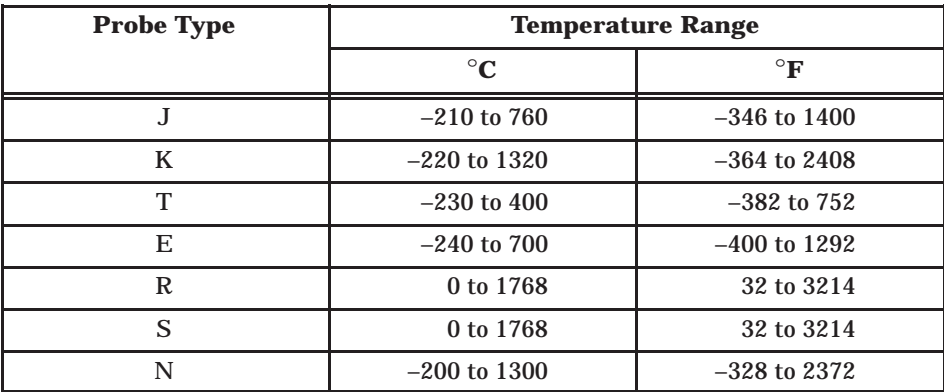

# *Chapter 2* Installing the Module

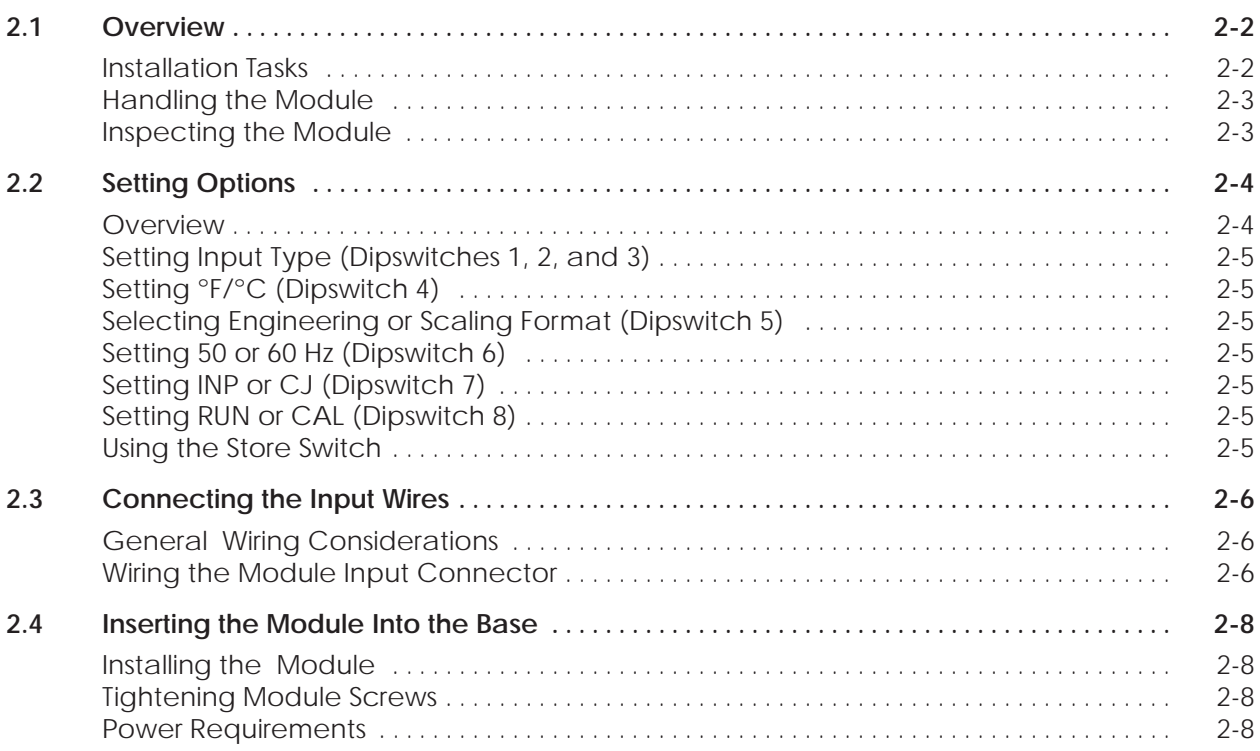

#### <span id="page-14-0"></span>**2.1 Overview**

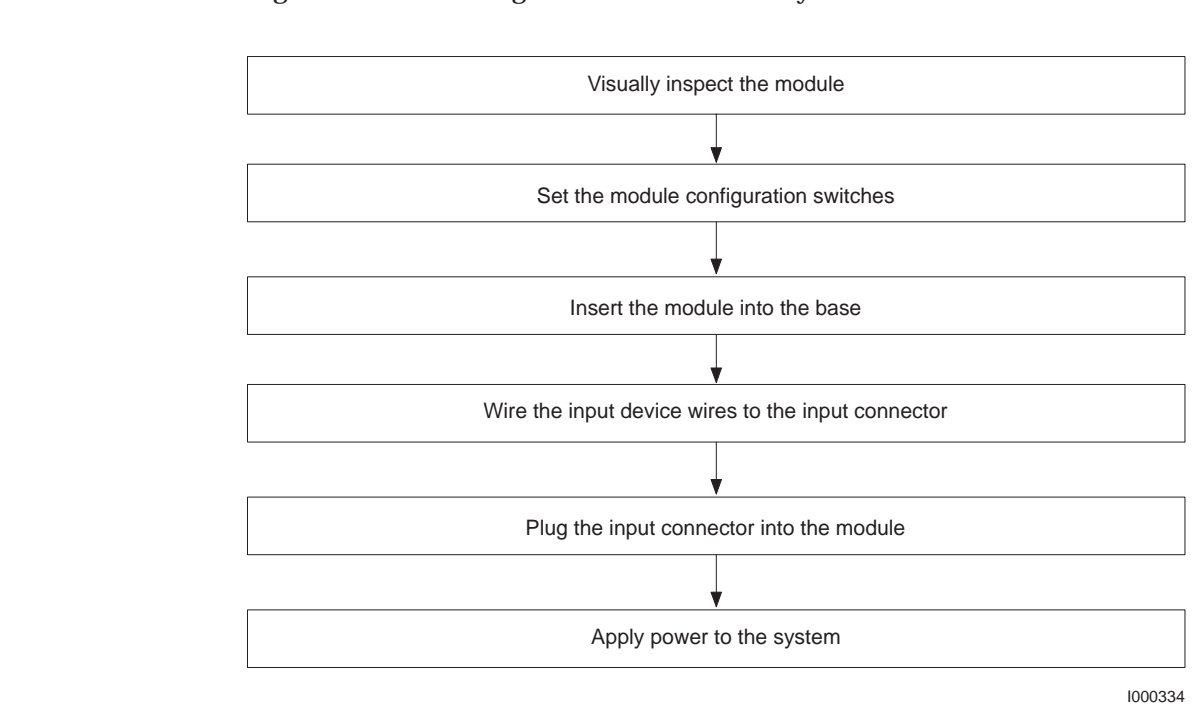

Figure 2-1 shows the general order in which you install the module. **Installation Tasks**

**Figure 2-1 Flowchart of Installation**

<span id="page-15-1"></span><span id="page-15-0"></span>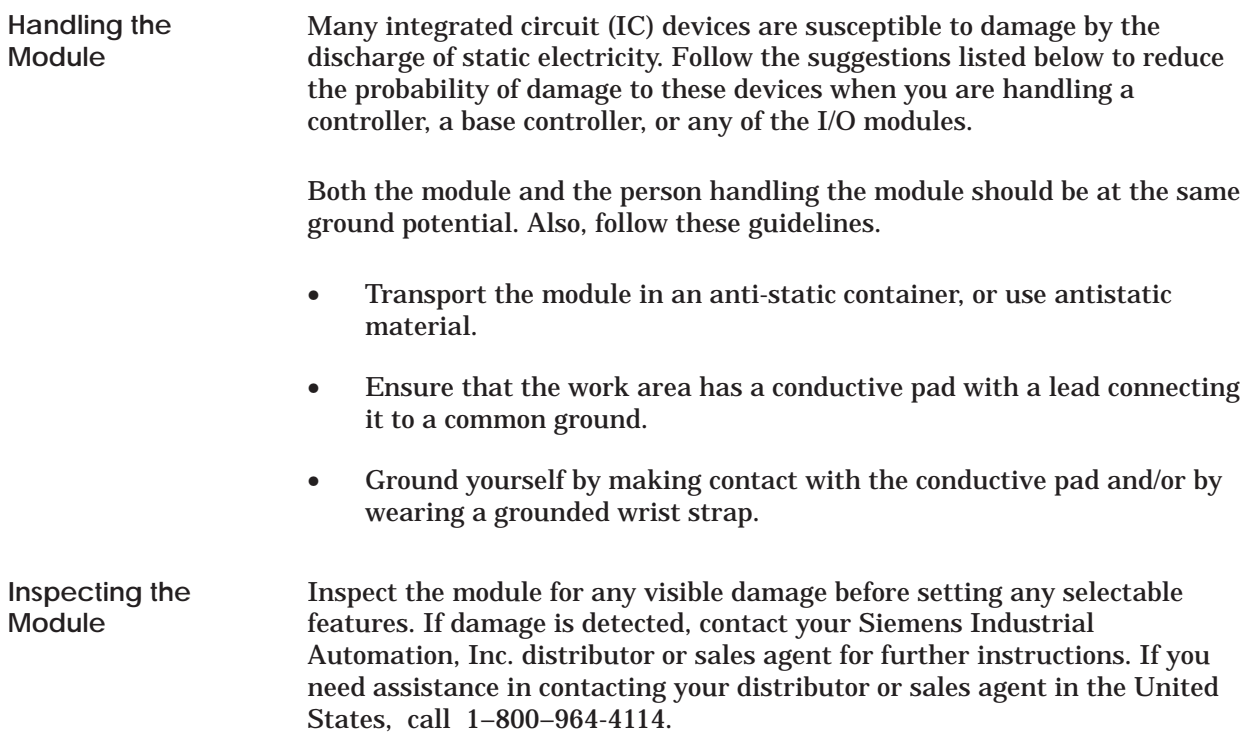

<span id="page-16-0"></span>Figure 2-2 shows locations of the store switch S1, cold junction CAL/RUN jumper J1, and dipswitch S2. Figure 2-3 shows module option settings. **Overview**

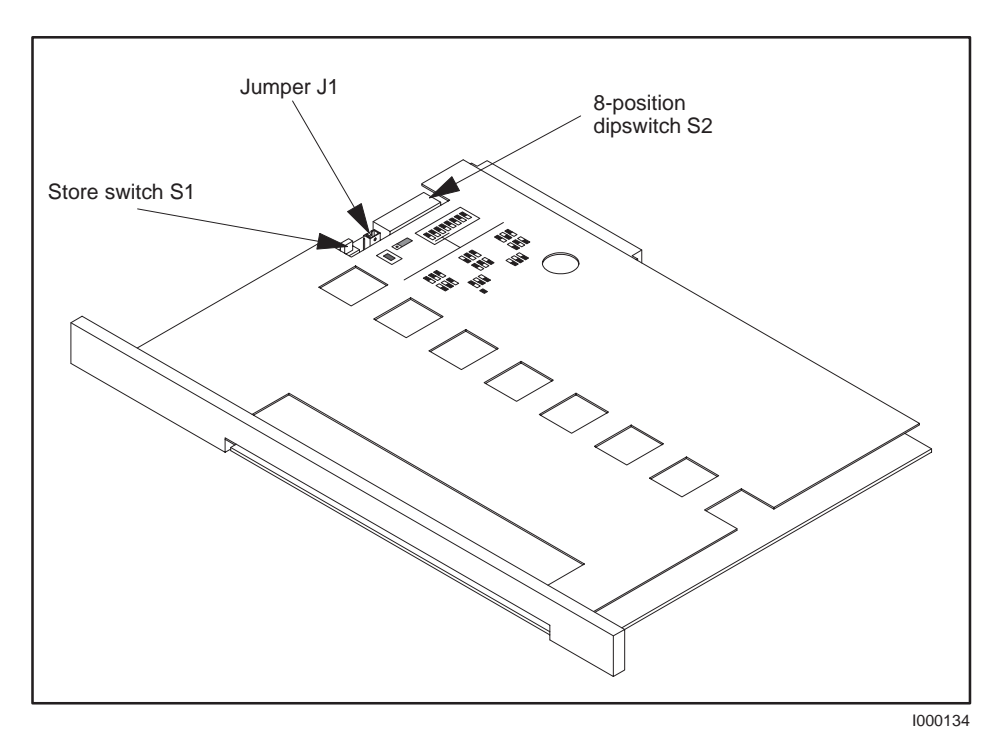

**Figure 2-2 Jumper and Dipswitch Locations**

<span id="page-17-0"></span>**Setting Input Type (Dipswitches 1, 2, and 3)**

Figure 2-3 illustrates the configuration label on the module cover; the module is shipped with dipswitches and the cold junction jumper set in these default positions. As shown, the first three dipswitches are used to set the input type.

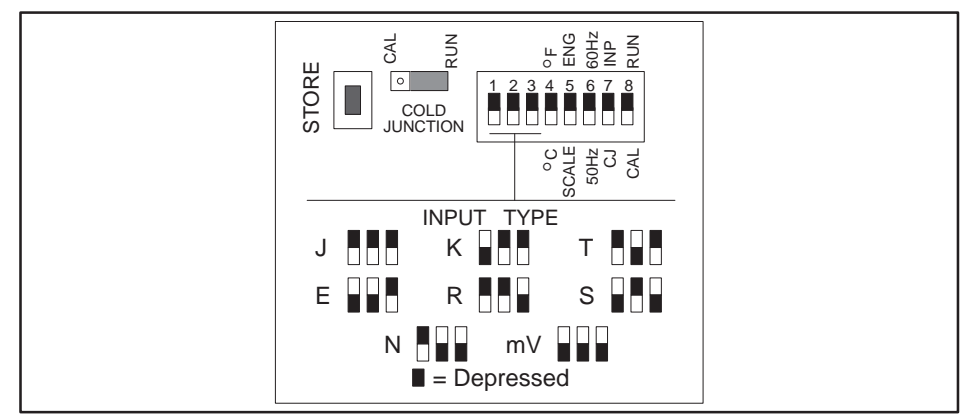

I000138

**Figure 2-3 Setting Module Configuration**

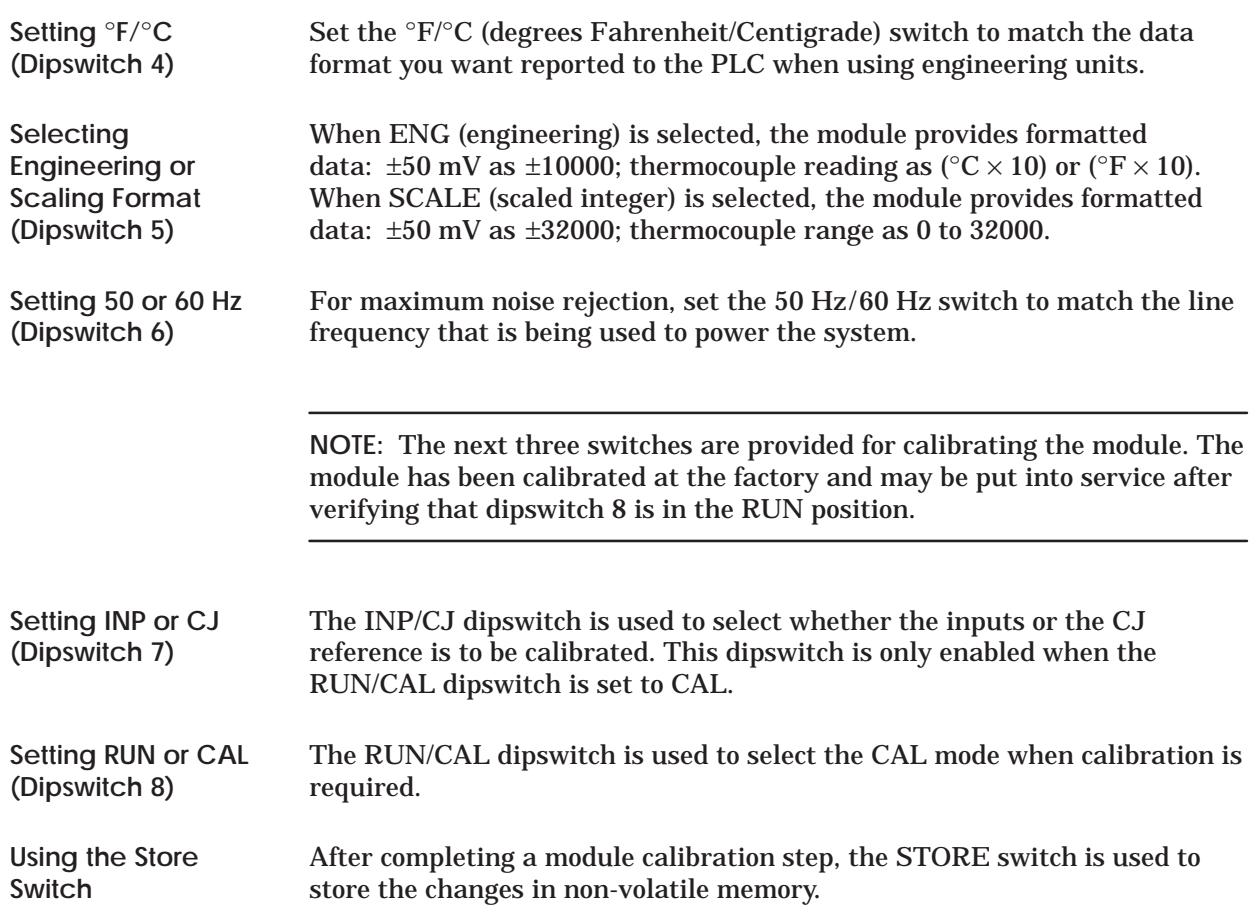

<span id="page-18-0"></span>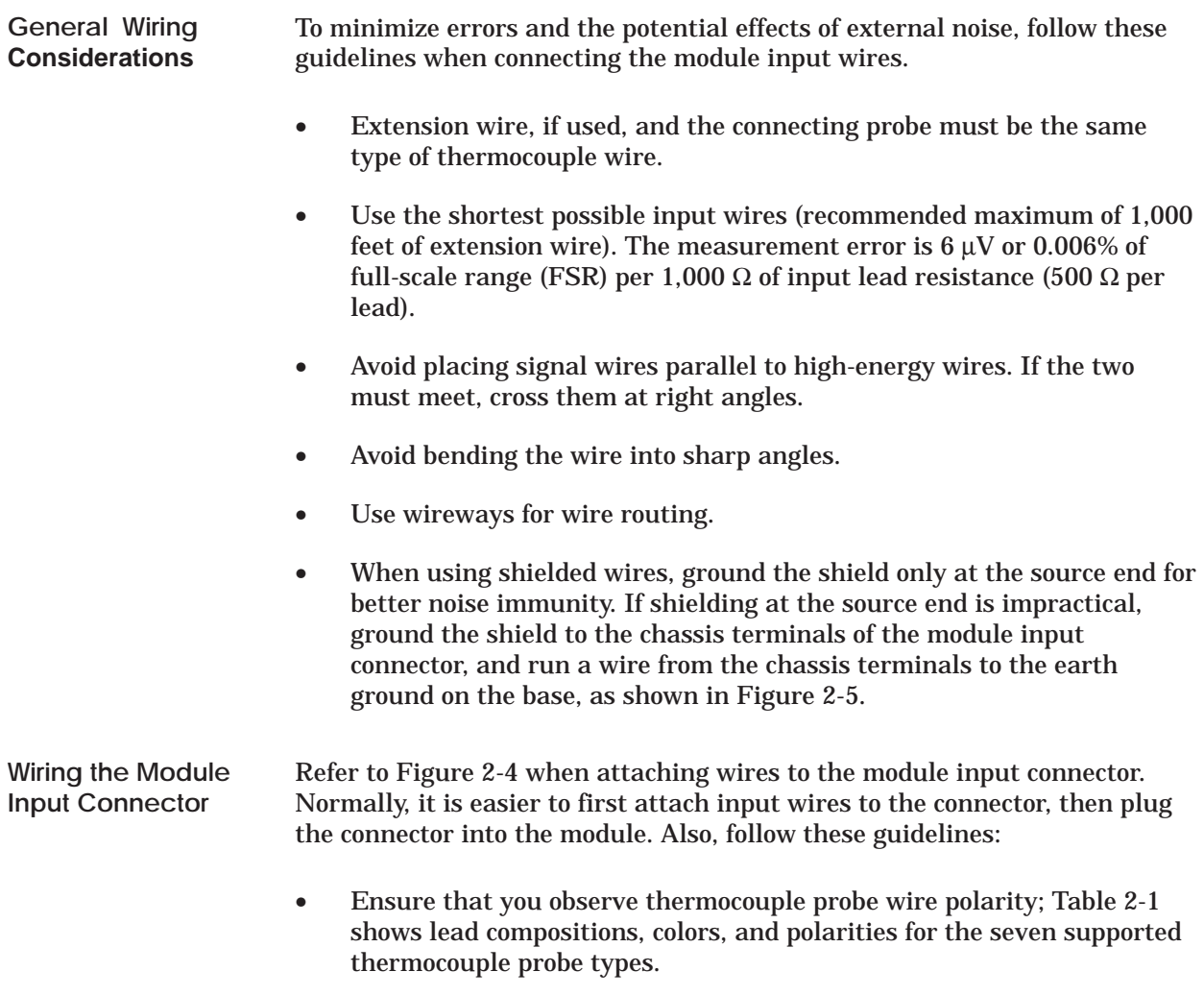

• Label the input wires, and record this information (along with module dipswitch configuration) in an appropriate location.

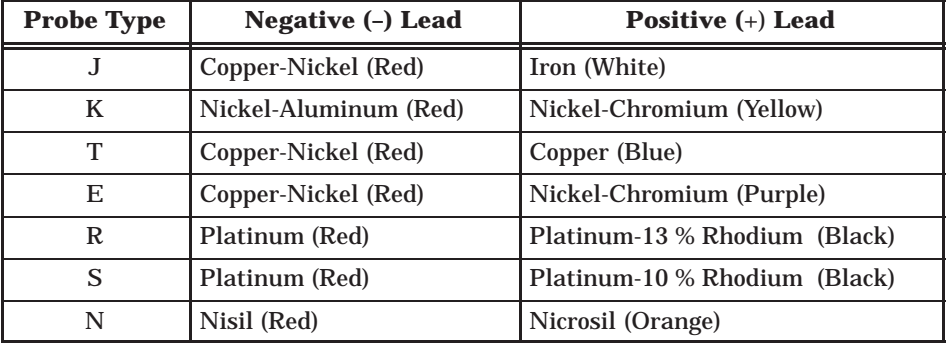

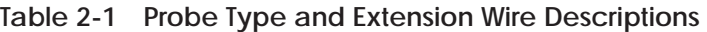

<span id="page-19-1"></span><span id="page-19-0"></span>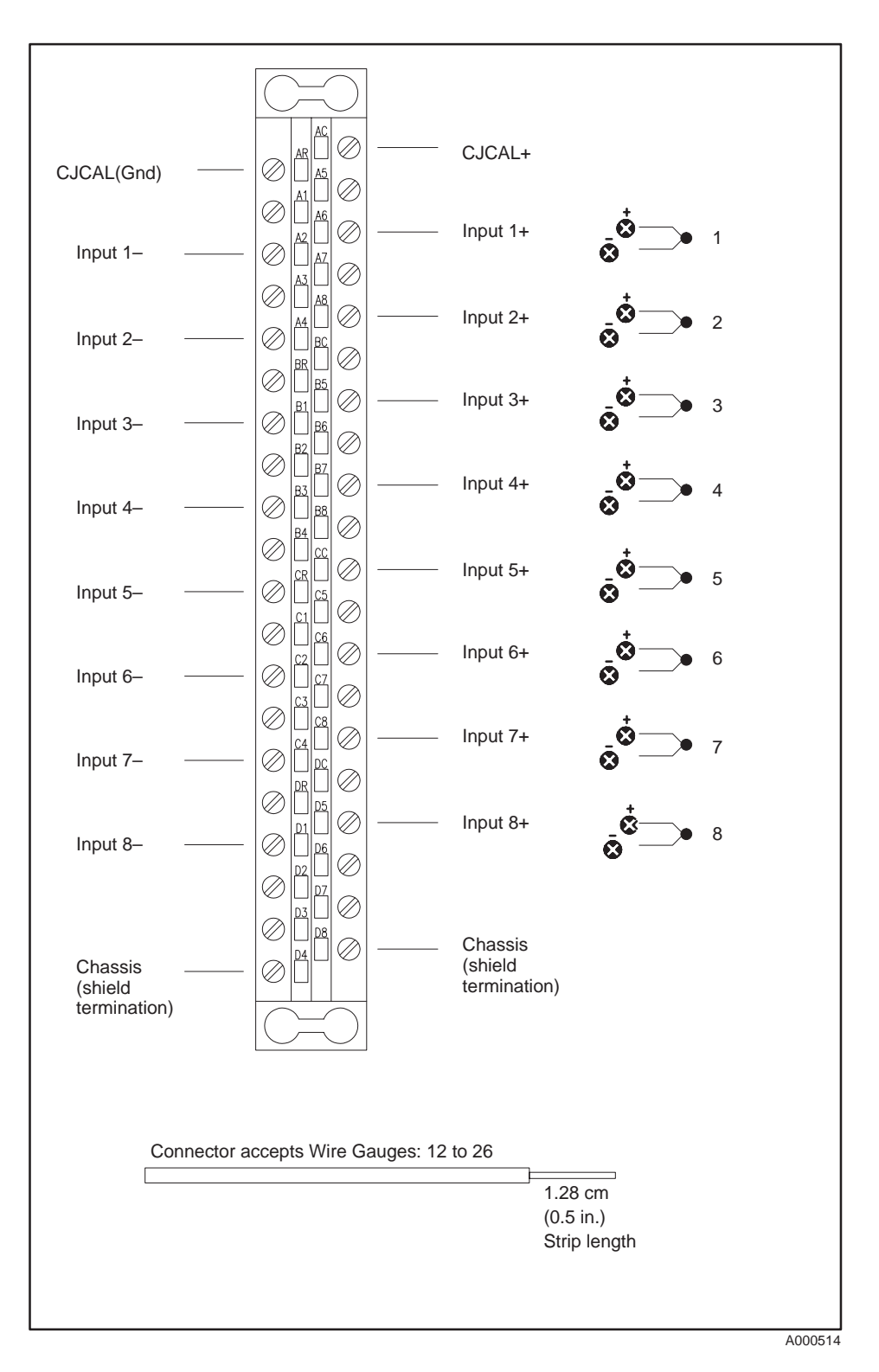

**Figure 2-4 User Wiring Terminations**

#### <span id="page-20-0"></span>**To minimize potential shock, turn off power to the I/O base and any modules installed in the base, before inserting or removing a module. Failure to do so may result in potential injury to personnel or damage to equipment. ! WARNING**

#### <span id="page-20-1"></span>**Installing the Module**

Install the module in a TI505 base. The thermocouple module performs better when placed away from high-energy switching sources. If possible, try to avoid installing the module adjacent to high-energy switching modules or other potential sources of EMI (electromagnetic interference). Also, avoid placing the module beside any device that produces excessive heat. Excessive heat can change the ambient temperature of the thermocouple CJ sensor, thereby distorting CJ measurement values.

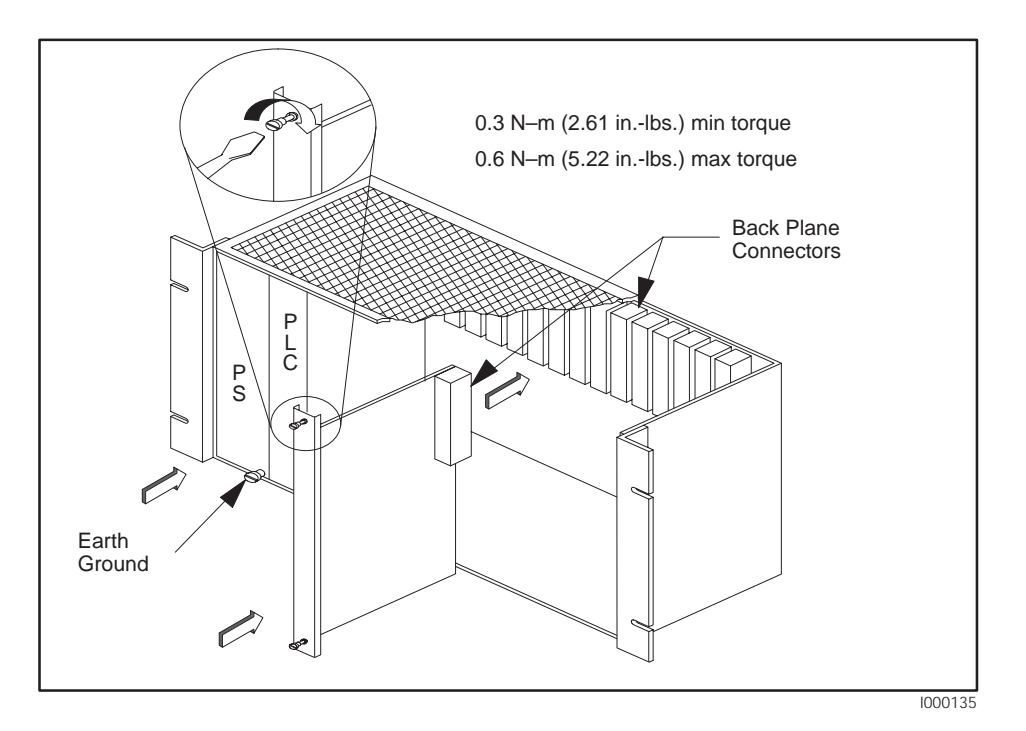

**Figure 2-5 Inserting the Module Into the Base**

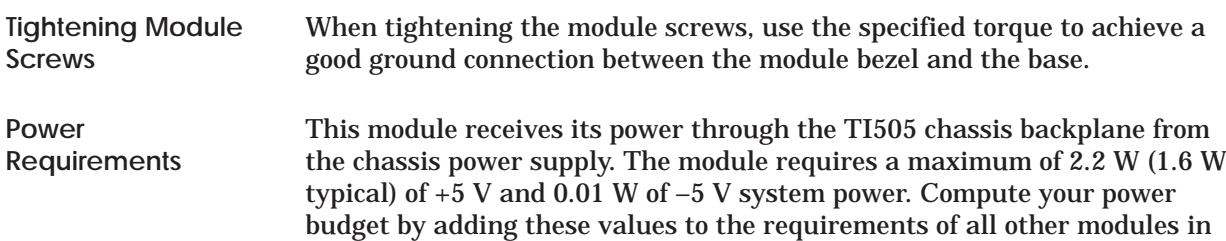

the I/O chassis to prevent overloading the base power supply.

# *Chapter 3* Placing the Module in Operation

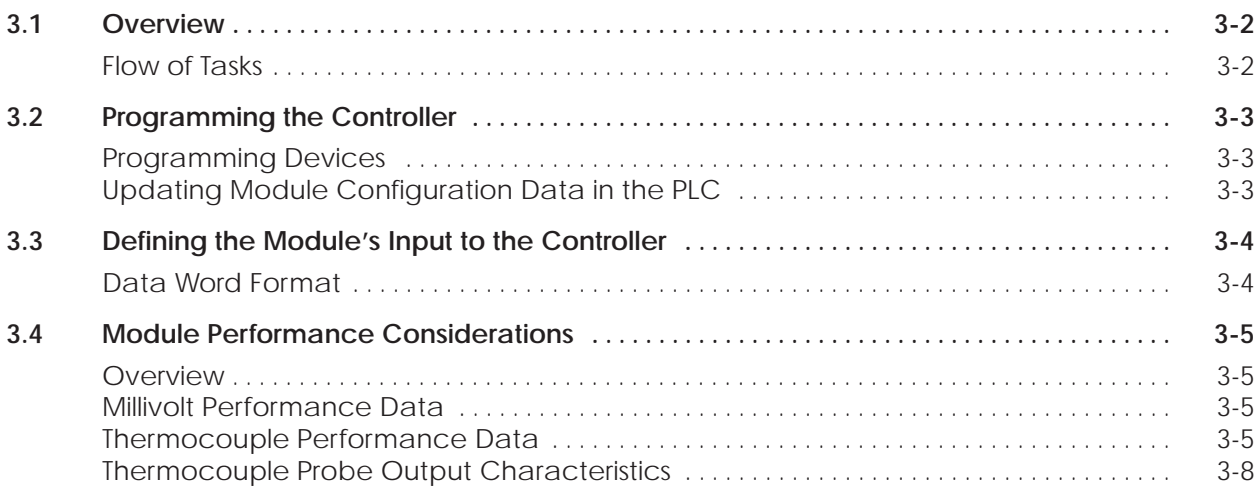

<span id="page-22-0"></span>Figure 3-1 shows the general order in which you integrate the thermocouple module into your control system. Procedures needed to complete the first two tasks are covered in Chapter 2. **Flow of Tasks**

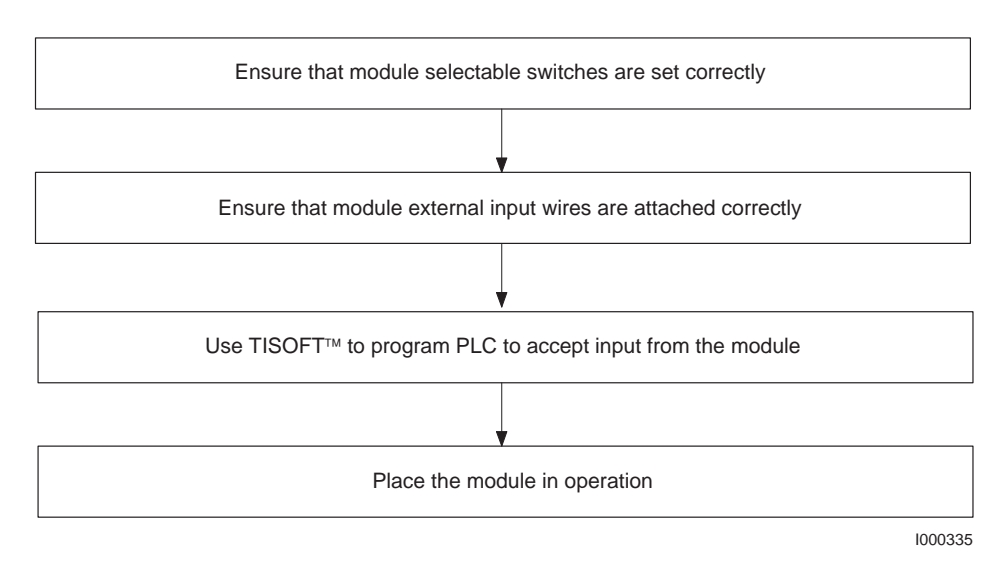

**Figure 3-1 Flowchart of Operation**

#### <span id="page-23-0"></span>**3.2 Programming the Controller**

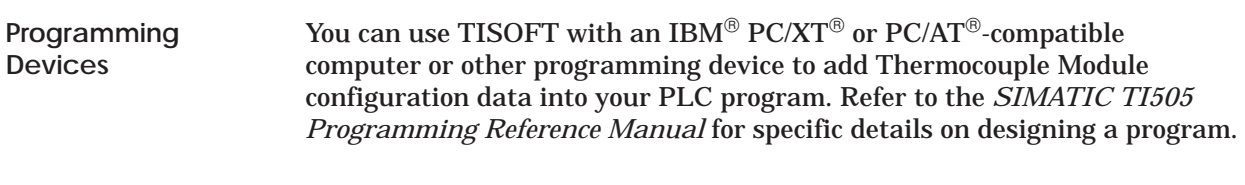

**Updating Module Configuration Data in the PLC**

Fill in configuration screens as required. Figure 3-2 is a sample I/O module definition chart. Refer to your TISOFT manual for more detailed instructions including how to display the Configuration Charts, read your base(s), and write the data to the PLC.

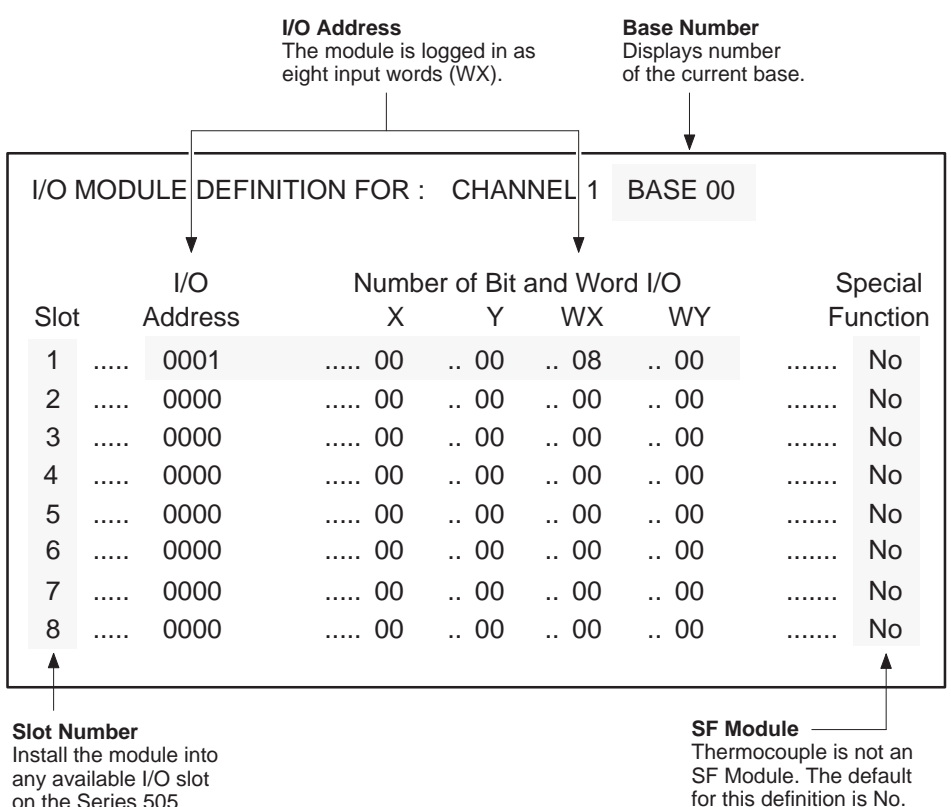

on the Series 505 base. See Section 2.4.

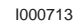

**Figure 3-2 Sample I/O Definition Chart**

<span id="page-24-0"></span>Figure 3-3 shows the format for a Thermocouple Module WX point (PLC input) word. Point measurements are reported as signed integers. The most significant bit (MSB) is used as a sign bit (1 denotes the sign is –). Sixteen numbers, 32752 through 32767, are used to report module errors. **Data Word Format**

> Two types of data formatting are provided: engineering units (ENG) and scaled integer (SCALE).

- When ENG and mV are selected,  $\pm 50$  mV is represented as  $\pm 10000$ . With ENG and a probe type selected, thermocouple values are presented as  $\mathrm{C}\times 10$  or  $\mathrm{F}\times 10$ , depending on whether you select  $\mathrm{C}\mathrm{C}$  or  $\mathrm{F}$ .
- With SCALE and mV selected,  $\pm 50$  mV is represented as  $\pm 32000$ . With SCALE and a probe type selected, the thermocouple range is scaled 0 to 32000. This feature is useful in conjunction with PID loop applications.

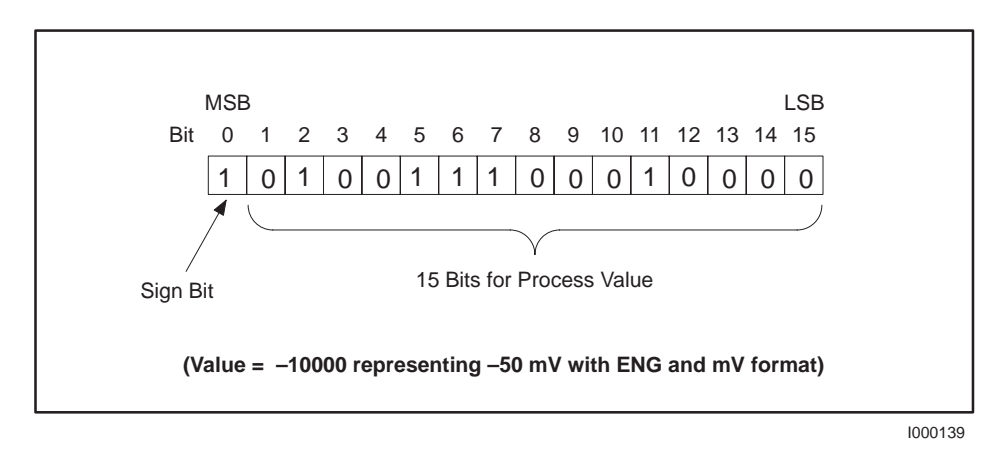

**Figure 3-3 Word (WX) Bit Layout**

<span id="page-25-0"></span>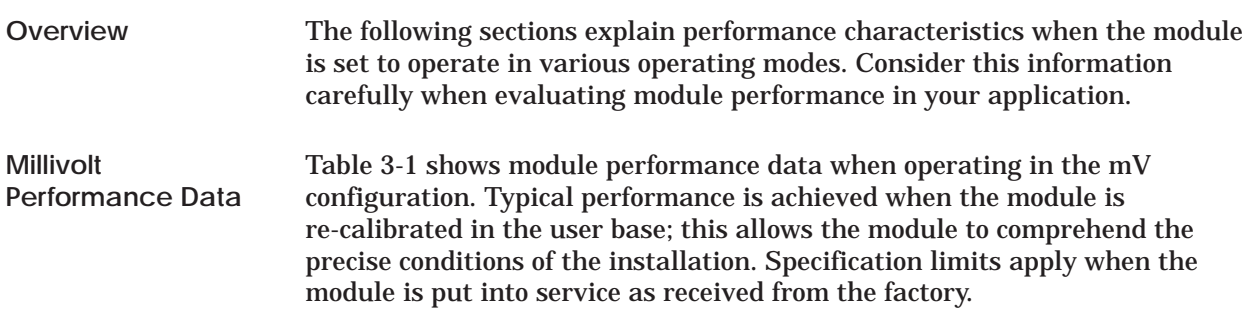

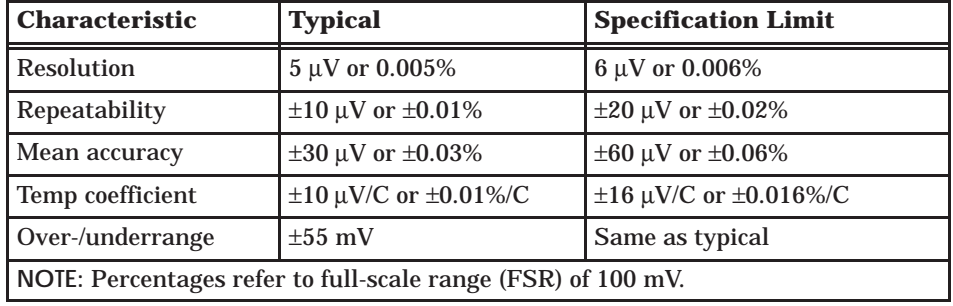

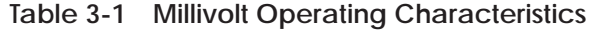

With ENG selected, a full scale input of  $\pm 50$  mV is presented to the PLC as signed integer  $\pm 10000$ . This means the module provides a resolution of 5  $\mu$ V per count (1 in 20000) for the full-scale range of 100 mV. Overrange occurs at about +55 mV; underrange occurs at about –55 mV.

With SCALE selected, a full scale input of ±50 mV is presented to the PLC as signed integer ±32000:

*Scaled integer =*  $mV x 640$ *.* 

Overrange occurs above +32751 (about 51.173 mV) and underrange occurs below –32768 (about –51.200 mV).

The module uses special circuits to determine the temperature of the user wiring connector when it is configured for thermocouple operation. The connector terminals often are referred to as the CJ, and the module makes corrections for error voltages that occur at this junction. These special circuits can contribute an additional maximum error of  $\pm 0.5^{\circ}$ C. **Thermocouple Performance Data**

> **NOTE:** The module connector temperature can be monitored by installing a jumper wire (short) between input terminals of an unused channel.

#### <span id="page-26-0"></span>**Module Performance Considerations (continued)**

Other sources that can contribute errors include:

- Standard wire errors for the thermocouple probe type and wire size used
- Mechanical stress on the thermocouple wire in the installation
- Lead wire resistance as described in Section 2.3
- Temperature gradient within the user wiring connector (Appendix A)
- Uneven heating of module and connector (Appendix A)
- Calibrating the module using non-precision voltage sources

**NOTE:** Table 3-1 through Table 3-4 describe the module performance and do not include errors from the external variables described above.

Table 3-2 shows performance with a J-type probe used between  $0^{\circ}$ C and 760°C (minimum probe output of 50  $\mu$ V per °C). This table shows °C equivalents for resolution, repeatability, accuracy, and temperature coefficient (0.5 $\degree$ C in accuracy specification is first converted to  $\mu$ V at the ambient temperature and then the µV total is evaluated at the measured temperature).

<span id="page-26-1"></span>

| <b>Characteristic</b> | <b>Typical</b>                       | <b>Specification Limit</b>                            |
|-----------------------|--------------------------------------|-------------------------------------------------------|
| Resolution            | $5 \mu V$ or $0.1^{\circ}C$          | $6 \mu V$ or $0.12^{\circ}C$                          |
| Repeatability         | $\pm 10 \mu V$ or $\pm 0.2$ °C       | $\pm 20 \mu V$ or $\pm 0.4$ °C                        |
| Mean accuracy         | $\pm$ (30 µV + 0.5°C) or $\pm$ 1.1°C | $\pm (60 \mu V + 0.5^{\circ}C)$ or $\pm 1.7^{\circ}C$ |
| Temp coefficient      | $\pm 10 \mu$ V/C or $\pm 0.2$ °C/C   | $\pm 16$ µV/C or $\pm 0.32$ °C/C                      |
| Over-/underrange      | $10^{\circ}$ C beyond range limit    | Same as typical                                       |

**Table 3-2 Module Performance Using J Probe Measuring 0 to 760**°**C**

With ENG selected, data to the PLC are  $C \times 10$  or  $F \times 10$ . Overrange occurs at about  $10^{\circ}$ C above maximum temperature and underrange occurs at about  $10^{\circ}$ C below minimum temperature in range.

With SCALE selected, data are scaled 0 to 32000, with 0 representing the minimum temperature in range and 32000 representing the maximum temperature in range. Intermediate temperatures have scaled integer values determined by the relationship:

<span id="page-27-0"></span> $Scaled\ Integer = \frac{(Temp - min\ temp)}{(Max\ temp - min\ temp)}$ 32000 <span id="page-28-0"></span>For example, overrange for probe type J gives:

*Scaled integer overrange* = 
$$
\frac{(770 \text{ }^{\circ}\text{C} - (-210 \text{ }^{\circ}\text{C}))}{(760 \text{ }^{\circ}\text{C} - (-210 \text{ }^{\circ}\text{C}))} \times 32000 = 32330
$$

Both typical and worst case performances for any supported probe type can be determined by using Table 3-5 and Table 3-2. For example: to find module performance for Probe Type J measuring near  $-210^{\circ}$ C, use Table 3-5 and find that the rate-of-change for J probe at  $-210^{\circ}$ C is about 20  $\mu$ V/C. With ambient temperature of  $25^{\circ}$ C, 0.5°C is 26 µV. Results appear in Table 3-3.

| <b>Characteristic</b> | <b>Typical</b>                                                              | <b>Specification Limit</b>                                                                    |
|-----------------------|-----------------------------------------------------------------------------|-----------------------------------------------------------------------------------------------|
| Resolution            | $5 \mu V$ or $0.25^{\circ}C$                                                | $6 \mu V$ or $0.3$ °C                                                                         |
| Repeatability         | $\pm 10 \mu V$ or $\pm 0.5$ °C                                              | $\pm 20 \mu V$ ; $\pm 1.0$ °C                                                                 |
| Mean accuracy         | $\pm (30 \,\mu\text{V} + 0.5^{\circ}\text{C})$ or $\pm 2.8^{\circ}\text{C}$ | $\pm (60 \text{ }\mu\text{V} + 0.5\text{ }^{\circ}\text{C}); \pm 4.3\text{ }^{\circ}\text{C}$ |
| Temp coefficient      | $\pm 10 \mu$ V/C or $\pm 0.5$ C/C                                           | $\pm 16 \mu$ V/C; $\pm 0.8$ C/C                                                               |

**Table 3-3 Module Performance Using J Probe Measuring Near –210**°**C**

Table 3-4 defines the overall performance of the module when it is configured for thermocouple operation. This table is derived from the accuracy parameters of Table 3-2 and probe characteristics identified in Table 3-5.

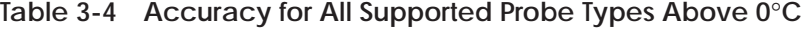

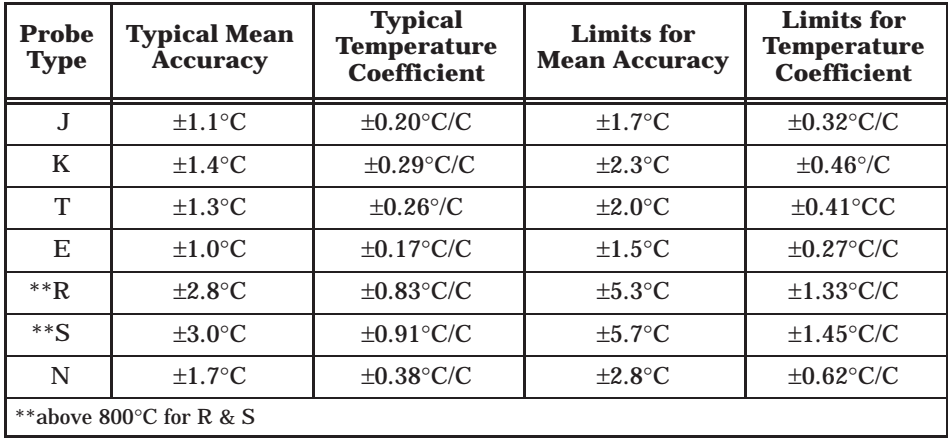

**Thermocouple Probe Output Characteristics** Thermocouple probes are not ideal devices, and overall system accuracy depends upon the probe type being used and the measuring point within the probe range. Table 3-5 shows typical probe output characteristics.

| <b>Probe Type</b> | Temperature (°C)            | Rate-of-change (µV/°C)            |
|-------------------|-----------------------------|-----------------------------------|
| $_{\rm J}$        | Max 760 °C                  | $64 \mu V / C$                    |
|                   | 275 °C                      | $55 \mu V / C$                    |
|                   | $25^{\circ}$ C              | $52 \mu V / C$                    |
|                   | 0 °C                        | 50 μV / °C                        |
|                   | Min $-210$ °C               | $20 \mu V / {}^{\circ}C$          |
| K                 | Max 1320 °C                 | 35 µV / $°C$                      |
|                   | 550 °C                      | 43 μV / °C                        |
|                   | $25^{\circ}$ C              | $40 \mu V / {}^{\circ}C$          |
|                   | $\overline{0\,{}^{\circ}C}$ | $39 \mu V / C$                    |
|                   | Min $-220$ °C               | $12 \mu V / {}^{\circ}C$          |
| T                 | Max $400^{\circ}$ C         | $62 \mu V / C$                    |
|                   | 85 °C                       | 46 μV / °C                        |
|                   | $25^{\circ}$ C              | 41 µV / $°C$                      |
|                   | $0^{\circ}C$                | 39 µV / $°C$                      |
|                   | Min $-230$ °C               | 11 µV / $\rm{^{\circ}C}$          |
| Ε                 | Max 700 °C                  | $80 \mu V / {}^{\circ}C$          |
|                   | 230 °C                      | 75 μV / °C                        |
|                   | 25 °C                       | 61 µV / $°C$                      |
|                   | $0^{\circ}C$                | 59 μV / °C                        |
|                   | Min $-240$ °C               | $\overline{13}$ µV / $^{\circ}$ C |
| R                 | Max 1768 °C                 | $12 \mu V$ / $\rm{°C}$            |
|                   | 884 °C                      | $12 \mu V / {}^{\circ}C$          |
|                   | $25^{\circ}$ C              | $6 \mu V / C$                     |
|                   | Min 0 $\,^{\circ}$ C        | $5 \mu V / C$                     |
| $\overline{S}$    | Max 1768 °C                 | $11 \mu V / {}^{\circ}C$          |
|                   | 884 °C                      | 11 µV $\prime$ °C                 |
|                   | 25 °C                       | $6 \mu V / C$                     |
|                   | Min $0^{\circ}$ C           | $5 \mu V / {}^{\circ}C$           |
| N                 | Max 1300 °C                 | $36 \mu V / {}^{\circ}C$          |
|                   | 550 °C                      | 39 µV / $°C$                      |
|                   | 25 °C                       | $27 \mu V / {}^{\circ}C$          |
|                   | $0^{\circ}C$                | $26 \mu V / {}^{\circ}C$          |
|                   | Min $-200$ °C               | 10 μV / $°C$                      |

**Table 3-5 T/C Probe Output Characteristics**

# *Chapter 4* Troubleshooting the Module

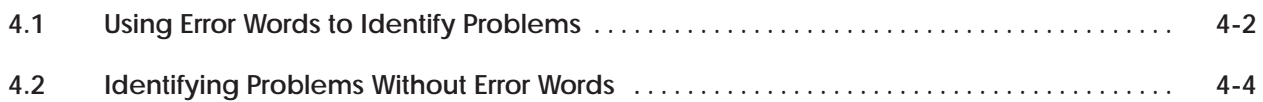

<span id="page-31-0"></span>The Thermocouple Input Module contains software routines that can detect hardware and software errors in the module and alert the PLC to the fault. During normal operation, each module data word (corresponding to an input point) reports an individual sensor reading to the PLC. Valid data word ranges depend on the specific thermocouple probe or mV input being used. When a single input fault is detected, a unique error word between 32752 and 32767 replaces the point data word. The error word value continues to be reported until the fault is cleared.

Table 4-1 contains a list of error words that are reported to the PLC. These error words may be used as a guide in troubleshooting your mV- or temperature-sensing system to determine whether the problem is in the module, in the external wiring and sensor, or in the programming of the module. If the fault is in the module, contact your Siemens Industrial Automation, Inc. distributor for further information and assistance.

| <b>Signed</b><br><b>Integer</b> | <b>Hex</b>       | <b>Problem</b>                     | <b>Comment/Corrective Action</b>                                                                                                    |
|---------------------------------|------------------|------------------------------------|----------------------------------------------------------------------------------------------------|
| 32767                           | 7FFF             | <b>Failed module</b>               | Failure is reported to PLC; MODULE GOOD indicator is off.<br>Repair or replace module as required.                                                                                                    |
| 32766                           | 7FFE             | Channel underrange                 | Input signal level is below normal input range. Check process<br>to determine if it is actually low or, if the thermocouple or mV<br>transmitter is faulty. Module could be out of calibration.                                                                                      |
| 32765                           | 7FFD             | Channel overrange                  | Input signal level is above normal input range. Check process<br>to determine if it is actually high or, if the thermocouple or<br>mV transmitter is faulty (if you are using thermocouples, the<br>most likely cause is an open probe). Module could also be out<br>of calibration. |
| 32764                           | 7FFC             | <b>EEROM</b> storage error         | Re-calibration required; if error persists, repair or replace the<br>module.                                                                                                    |
| 32763                           | 7FFB             | <b>Faulty input</b><br>calibration | Calibration procedure was completed but this channel would<br>not accept all data points; re-calibration is required. If error<br>persists, repair or replace module.                                                                                                    |
| 32762                           | 7FFA             | CJ out-of-range                    | Check calibration jumper position; re-calibrate the CJ. If<br>problem still persists, repair or replace the module.                                                                                                    |
| 32761                           | <b>7FF9</b>      | Incomplete input<br>calibration    | Requires power cycle or re-calibration to clear. Old values are<br>restored after power cycle if the module is not re-calibrated.                                                                                                    |
| 32760                           | <b>7FF8</b>      | CJ calibration<br>incomplete       | Requires power cycle or re-calibration to clear. Old values are<br>restored after power cycle if the module is not re-calibrated.                                                                                                    |
| 32759                           | <b>7FF7</b>      |                                    |                                                                                                    |
| 32758                           | <b>7FF6</b>      |                                    |                                                                                                    |
| 32757                           | <b>7FF5</b>      |                                    |                                                                                                    |
| 32756                           | <b>7FF4</b>      |                                    | To be defined as required.                                                                                                    |
| 32755                           | <b>7FF3</b>      |                                    |                                                                                                    |
| 32754                           | 7FF <sub>2</sub> |                                    |                                                                                                    |
| 32753                           | 7FF1             |                                    |                                                                                                    |
| 32752                           | <b>7FF0</b>      | <b>Calibration mode</b>            | CAL/RUN switch is set to the CAL position; change to RUN.                                                                                                    |

**Table 4-1 Thermocouple Module Error Words**

<span id="page-32-1"></span><span id="page-32-0"></span>By incorporating an error-detection routine in your relay ladder logic (RLL) program, you can provide alarms to signal faults detected by the module. Figure 4-1 contains a general example of an error-detection routine, as described in the following statements.

- The first rung loads number 32751 into address location V1, and it loads number 32765 into address location V2.
- The second rung compares WX1 (representing one point on the thermocouple input module) with 32751; if WX1 is greater, C3 turns on.
- The third rung compares WX1 (representing one point on the thermocouple input module) with 32765; if WX1 is equal, C5 turns on.

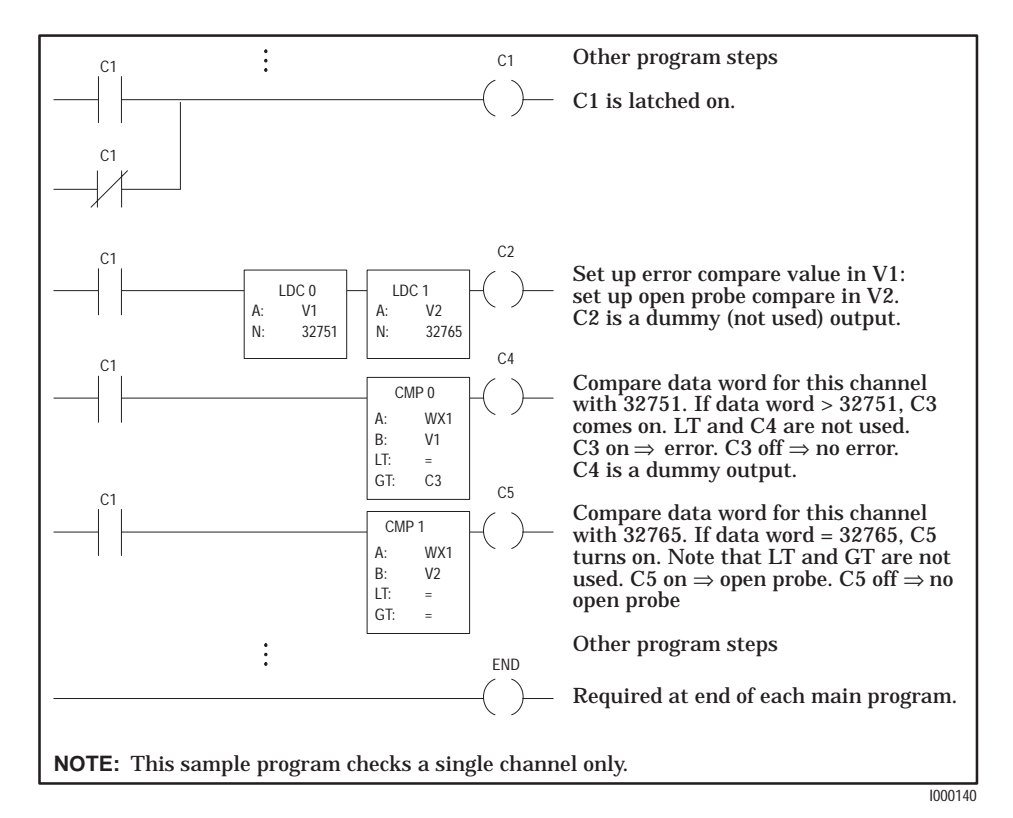

**Figure 4-1 RLL Example for Error Detection**

<span id="page-33-0"></span>Some problems with wiring, software, or programming do not report error words to the PLC. If you suspect a problem, but no error word is reported, check to see if one of the following conditions exists.

- The MODULE GOOD indicator is off.
- A module word value (read by the PLC) is not an expected value.

| <b>Symptom</b>                         | <b>Probable Cause</b>                     | <b>Corrective Action</b>                                           |
|----------------------------------------|-------------------------------------------|--------------------------------------------------------------------|
| <b>MODULE GOOD</b><br>indicator is off | Base or PLC is off                        | Turn base or PLC on.                                               |
|                                        | Software failure                          | Power cycle the module to attempt<br>to clear the failure.         |
|                                        | Module not fully seated<br>in base        | Re-install module in the base.                                     |
|                                        | Defective module                          | Replace module.                                                    |
| <b>Incorrect</b><br>readings           | Wrong connections                         | Trace wiring to ensure it is wired<br>correctly.                   |
|                                        | Noise on signal wire                      | Use shielded wire — check wire<br>routing.                         |
|                                        | Not logged in properly for<br>the program | Perform AUX 43, or read the I/O<br>configuration.                  |
|                                        | Thermocouple or wiring<br>failure         | Check the thermocouple, extension<br>wire, and the connectors.     |
|                                        | Module out of calibration                 | Re-calibrate the module.                                           |
|                                        | Error word                                | Refer to Table 4-1 for problem and<br>suggested corrective action. |
|                                        | Module configured wrong                   | Check dipswitch settings.                                          |

**Table 4-2 Causes and Corrective Action for Faulty Operation**

**NOTE:** If you cannot resolve your problem, contact your Siemens Industrial Automation, Inc. distributor in the U. S. for further assistance.

# *Appendix A* Calibrating the Module

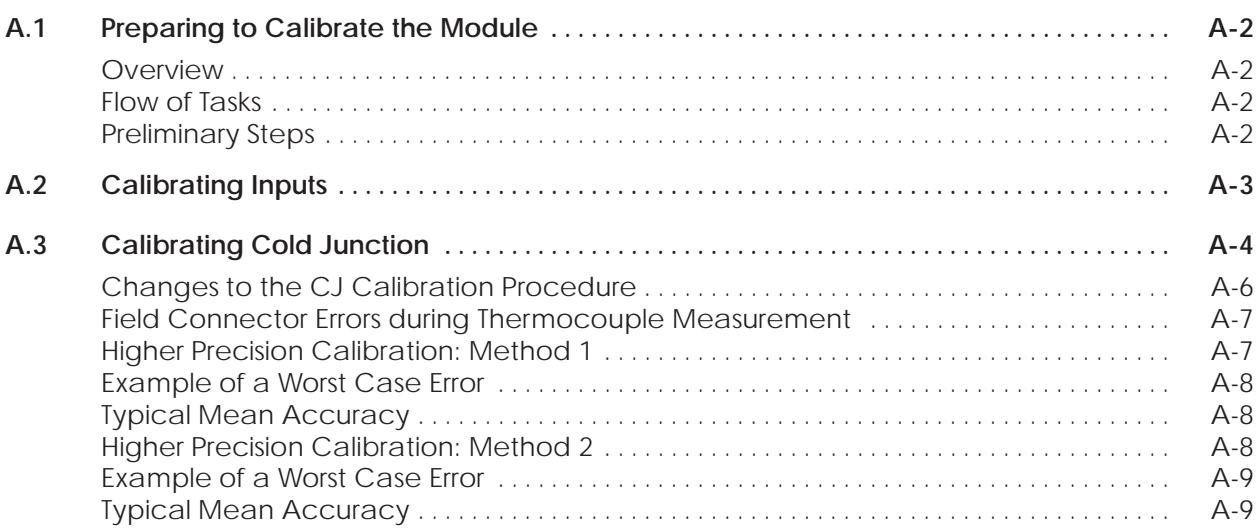

### <span id="page-35-2"></span><span id="page-35-1"></span><span id="page-35-0"></span>**A.1 Preparing to Calibrate the Module**

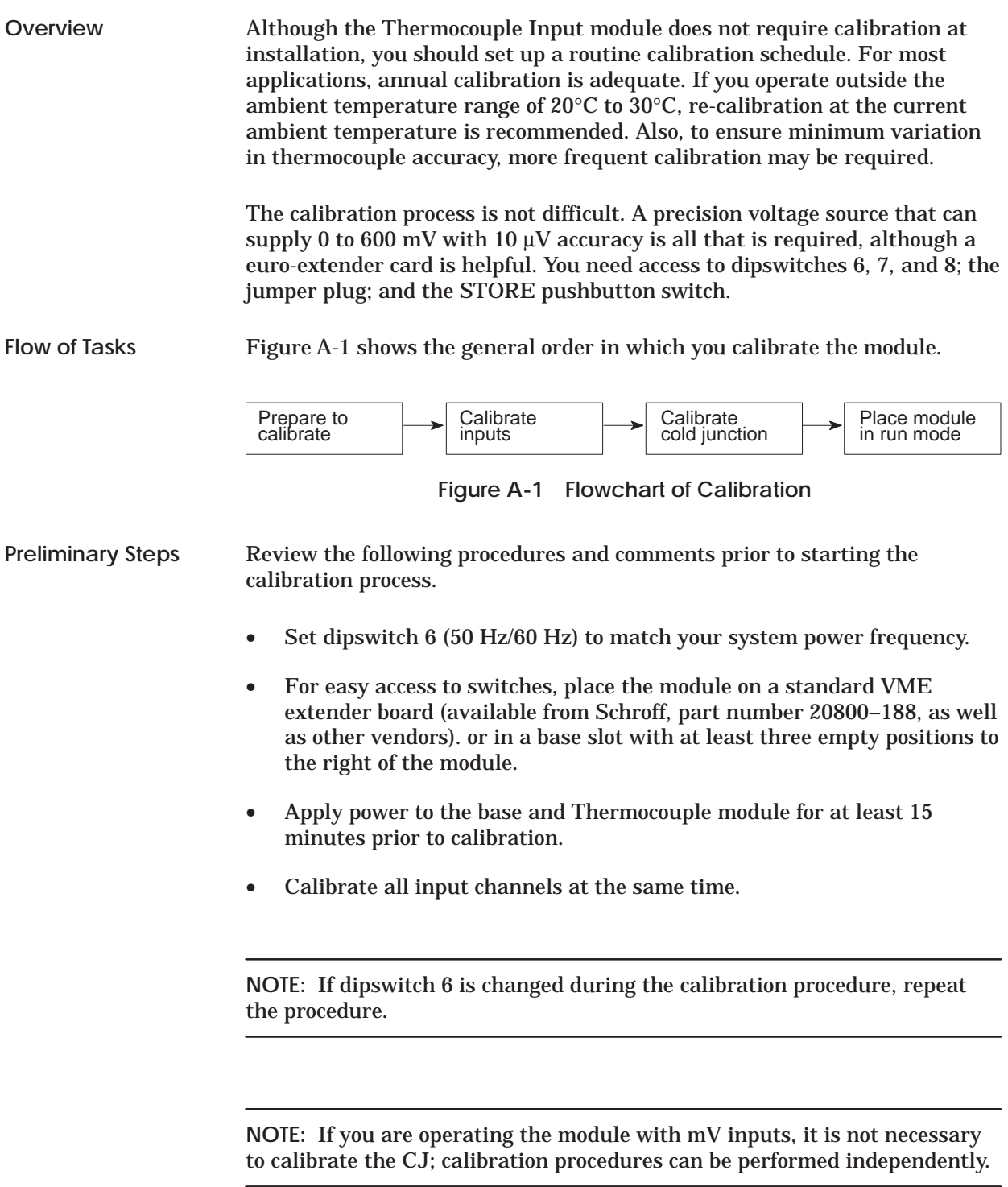

<span id="page-36-2"></span><span id="page-36-1"></span><span id="page-36-0"></span>Follow these procedures to calibrate thermocouple module inputs (INP). Refer to the user wiring label or to Figure A-2 for connector terminal assignments.

- 1. Set dipswitch 7 to INP.
- 2. Set dipswitch 8 to CAL. If the MODULE GOOD indicator flashes, and error word 7FF0 is reported to module WX locations (in the PLC), then the module is in calibration mode.
- 3. Using copper wire, strap all eight negative input terminals together on connector.
- 4. Strap all eight positive input terminals together.
- 5. Observing correct polarity, attach a precision –50 mV source to the eight parallel inputs.
- 6. Wait approximately 30 seconds for the circuits to stabilize, then press the STORE pushbutton**.** The MODULE GOOD indicator goes out for approximately 5 seconds; after the data is read, the indicator begins flashing again.
- 7. Apply 0 mV (short) to the parallel inputs.
- 8. Wait approximately 30 seconds for the circuits to stabilize, then press the STORE pushbutton**.** The MODULE GOOD indicator goes out for approximately 5 seconds; after the data is read, the indicator begins flashing again.
- 9. Attach a precision +50 mV voltage source to the parallel inputs.
- 10. Wait approximately 30 seconds for the circuits to stabilize, then press the STORE pushbutton**.** The MODULE GOOD indicator goes out for approximately 5 seconds. The data is read and a curve-fitting algorithm is used to compute correction factors. When this process is finished, the indicator begins flashing again.
- 11. Return the CAL/RUN switch to RUN. The MODULE GOOD indicator goes out for at least two seconds while the system is updated. When the process is complete, the indicator returns to a steady on state. Input calibration is now complete.

**NOTE:** If calibration was not successful, the MODULE GOOD indicator goes off and remains off until the unit is power-cycled or re-calibrated. Also, error code 7FF9 or 7FFB is sent to the module WX locations to indicate the incomplete or faulty calibration.

<span id="page-37-0"></span>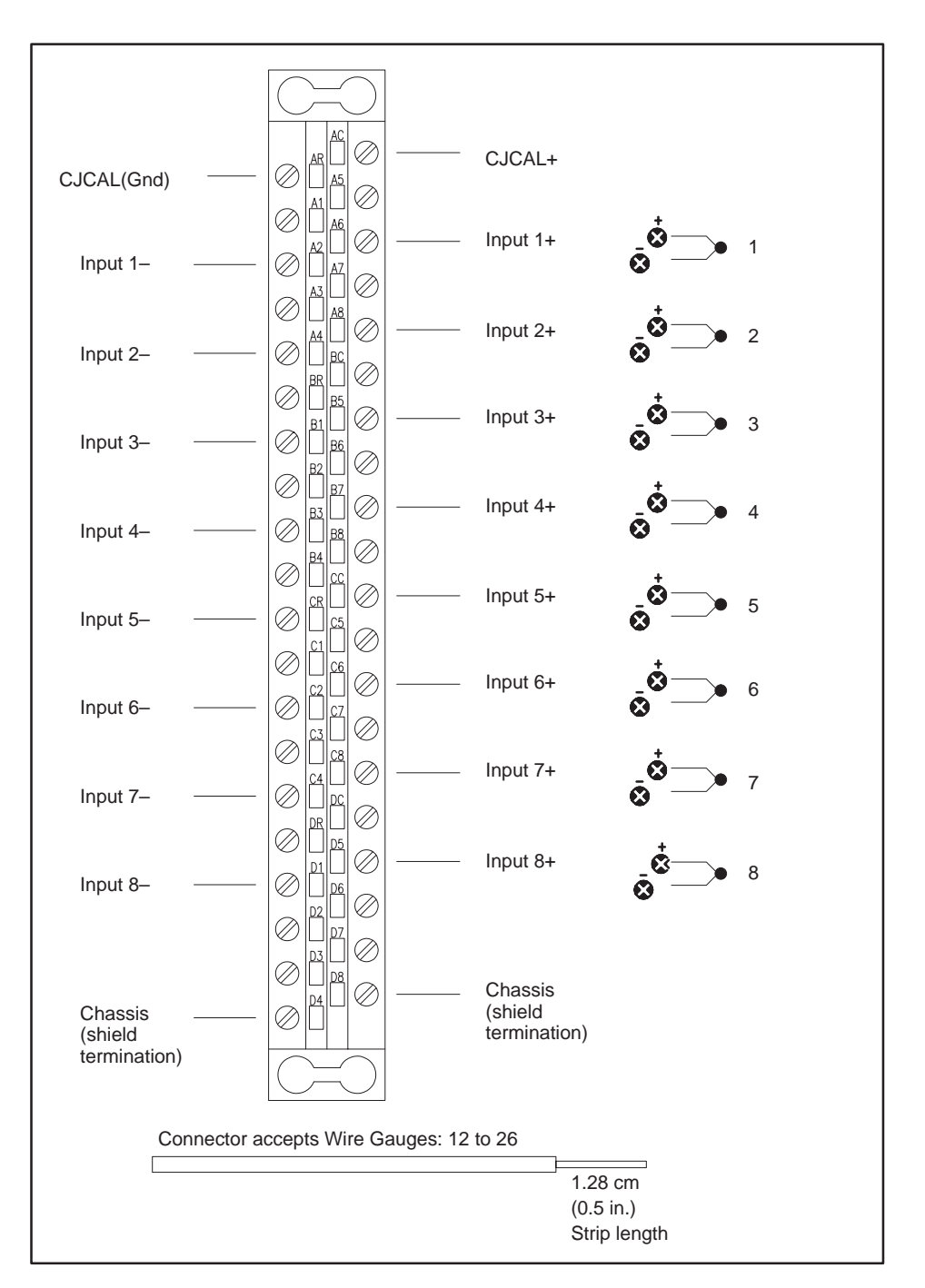

Follow these procedures to calibrate the CJ. Refer to the user wiring label or to Figure A-2 for connector terminal assignments.

**Figure A-2 User Wiring Terminations**

- <span id="page-38-0"></span>1. Set dipswitch 6 to match your system power frequency.
- 2. Set dipswitch 7 to CJ; set dipswitch 8 to CAL. These conditions indicate that the module is in calibration mode: the MODULE GOOD indicator flashes, and error word 7FF0 is reported to module WX in the PLC.
- 3. Move the cold junction (CJ) jumper plug to the CAL position; see Figure A-3.

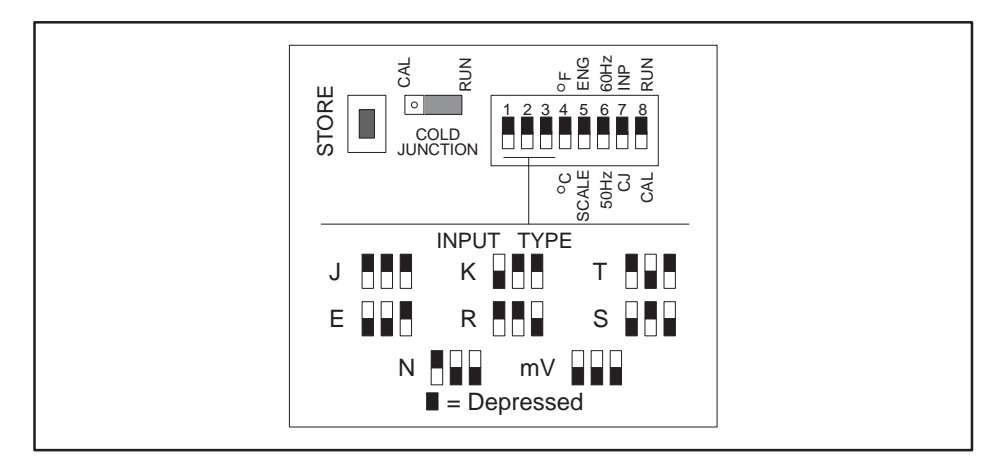

**Figure A-3 Setting Module Configuration**

- 4. Observing correct polarity, apply a precision voltage of 15 mV to the connector CJ CAL terminals. (This is a new value; see pages A-6 through A-10.)
- 5. Wait approximately 5 seconds for the circuits to stabilize, then press the STORE pushbutton**.** The MODULE GOOD indicator goes out for approximately 5 seconds; after the data is read, the indicator begins flashing again.
- 6. Adjust the precision voltage to 615 mV. (This is a new value; see pages A-6 through A-10.)
- 7. Wait approximately 5 seconds for the circuits to stabilize, then press the STORE pushbutton**.** The MODULE GOOD indicator goes out for approximately 5 seconds; after the data is read, the indicator begins flashing again.
- 8. Now adjust the precision voltage to 315 mV. (This is a new value; see pages A-6 through A-10.)

<span id="page-39-0"></span>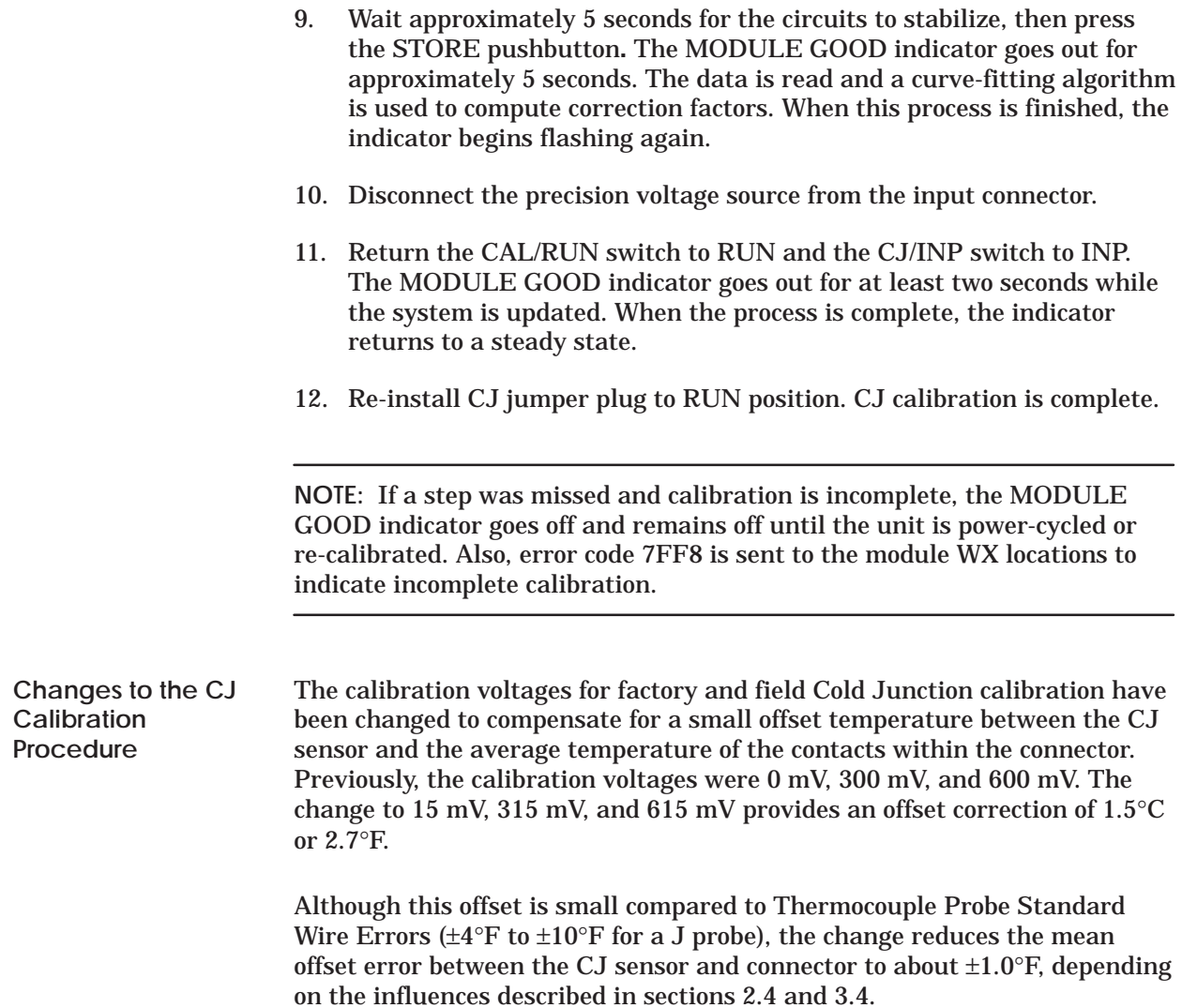

<span id="page-40-0"></span>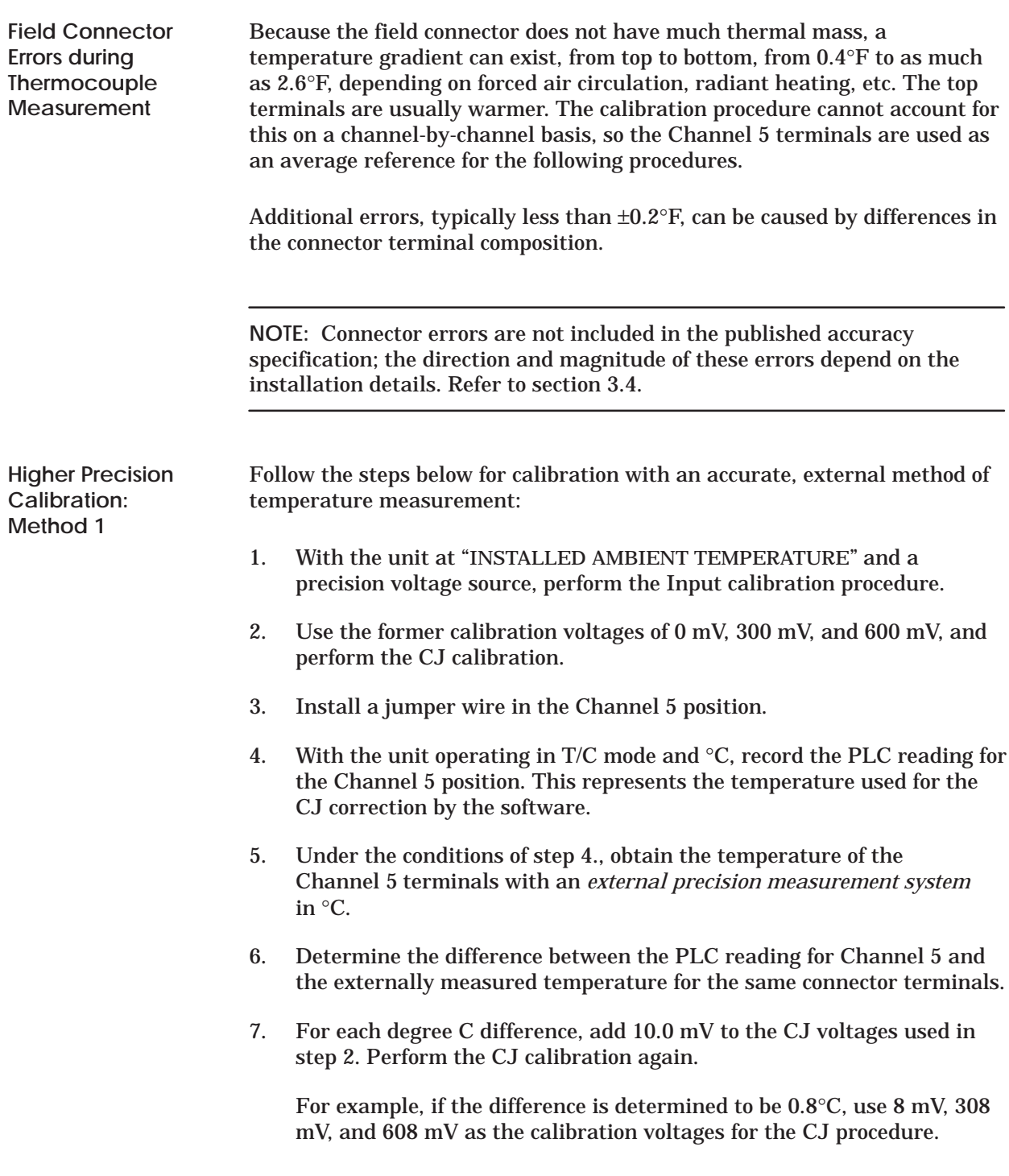

<span id="page-41-0"></span>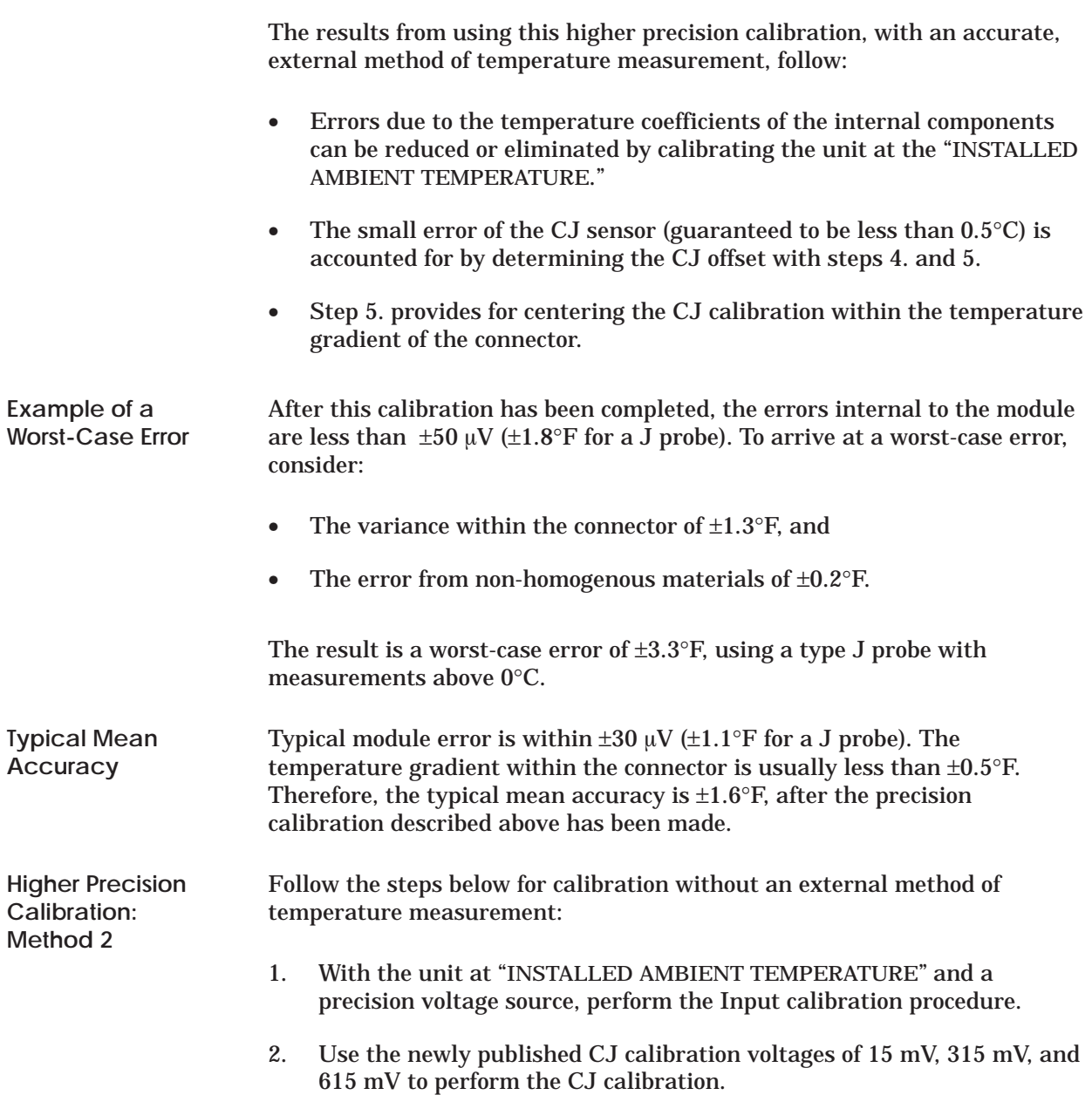

<span id="page-42-0"></span>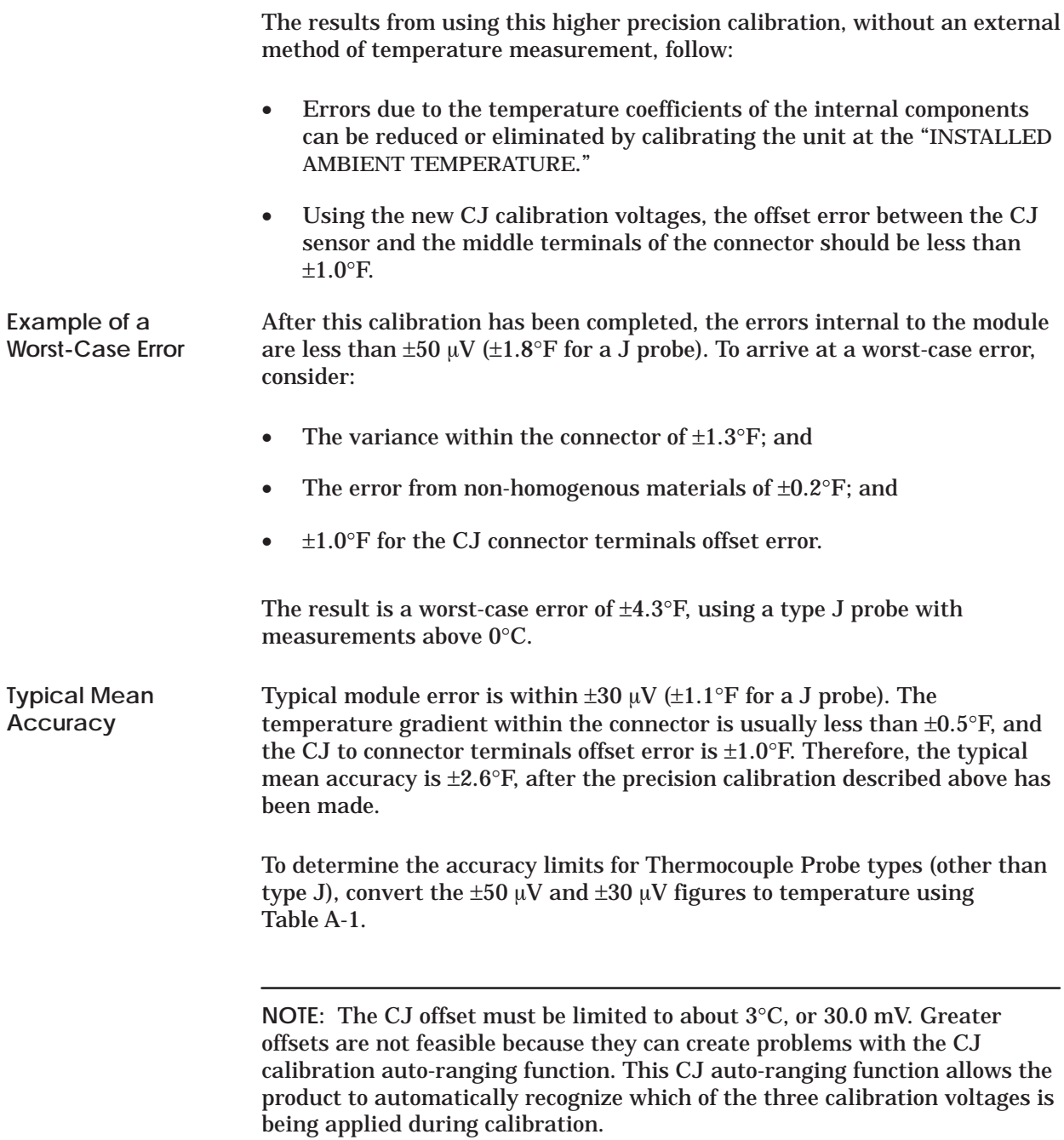

<span id="page-43-0"></span>

| <b>Probe Type</b> | Temperature $(^{\circ}C)$ | Rate-of-change $(\mu V)^{\circ}C$ ) |
|-------------------|---------------------------|-------------------------------------|
| $\mathbf J$       | Max 760 °C                | 64 μV / °C                          |
|                   | 275 °C                    | 55 μV / °C                          |
|                   | $25~^\circ\mathrm{C}$     | 52 µV / $^{\circ}$ C                |
|                   | 0 °C                      | $50 \mu V / {}^{\circ}C$            |
|                   | Min $-210$ °C             | $\overline{20}$ µV / $\degree$ C    |
| K                 | Max 1320 °C               | $35 \mu V / {}^{\circ}C$            |
|                   | $550^{\circ}$ C           | 43 μV / °C                          |
|                   | 25 °C                     | 40 μV / °C                          |
|                   | 0 °C                      | 39 µV / $°C$                        |
|                   | Min $-220$ °C             | 12 µV / $\rm{^{\circ}C}$            |
| T                 | Max $400^{\circ}$ C       | $62 \mu V / {}^{\circ}C$            |
|                   | 85 °C                     | 46 μV / °C                          |
|                   | 25 °C                     | 41 µV / $\rm{^{\circ}C}$            |
|                   | 0 °C                      | 39 µV / $°C$                        |
|                   | Min $-230$ °C             | 11 µV $\prime$ °C                   |
| E                 | Max 700 °C                | $80 \mu V / {}^{\circ}C$            |
|                   | 230 °C                    | 75 μV / °C                          |
|                   | 25 °C                     | 61 µV / $°C$                        |
|                   | 0 °C                      | 59 µV / $°C$                        |
|                   | Min $-240$ °C             | 13 µV / $°C$                        |
| ${\bf R}$         | Max 1768 °C               | $12 \mu V / {}^{\circ}C$            |
|                   | 884 °C                    | $12 \mu V / {}^{\circ}C$            |
|                   | $25^{\circ}$ C            | $6 \mu V / {}^{\circ}C$             |
|                   | Min $0~^\circ\mathrm{C}$  | $5 \mu V / C$                       |
| S                 | Max 1768 °C               | $11 \mu V / {}^{\circ}C$            |
|                   | 884 °C                    | 11 µV $\prime$ °C                   |
|                   | $25^{\circ}$ C            | $6 \mu V / C$                       |
|                   | Min $0^{\circ}$ C         | $5 \mu V / C$                       |
| N                 | Max 1300 °C               | $36 \mu V / {}^{\circ}C$            |
|                   | 550 °C                    | 39 μV / °C                          |
|                   | 25 °C                     | $\overline{27}$ µV / $^{\circ}$ C   |
|                   | $\overline{0\degree C}$   | 26 µV / $^{\circ}$ C                |
|                   | Min $-200^{\circ}$ C      | 10 μV / $°C$                        |

**Table A-1 T/C Probe Output Characteristics**

# *Appendix B* Specifications

<span id="page-44-1"></span><span id="page-44-0"></span>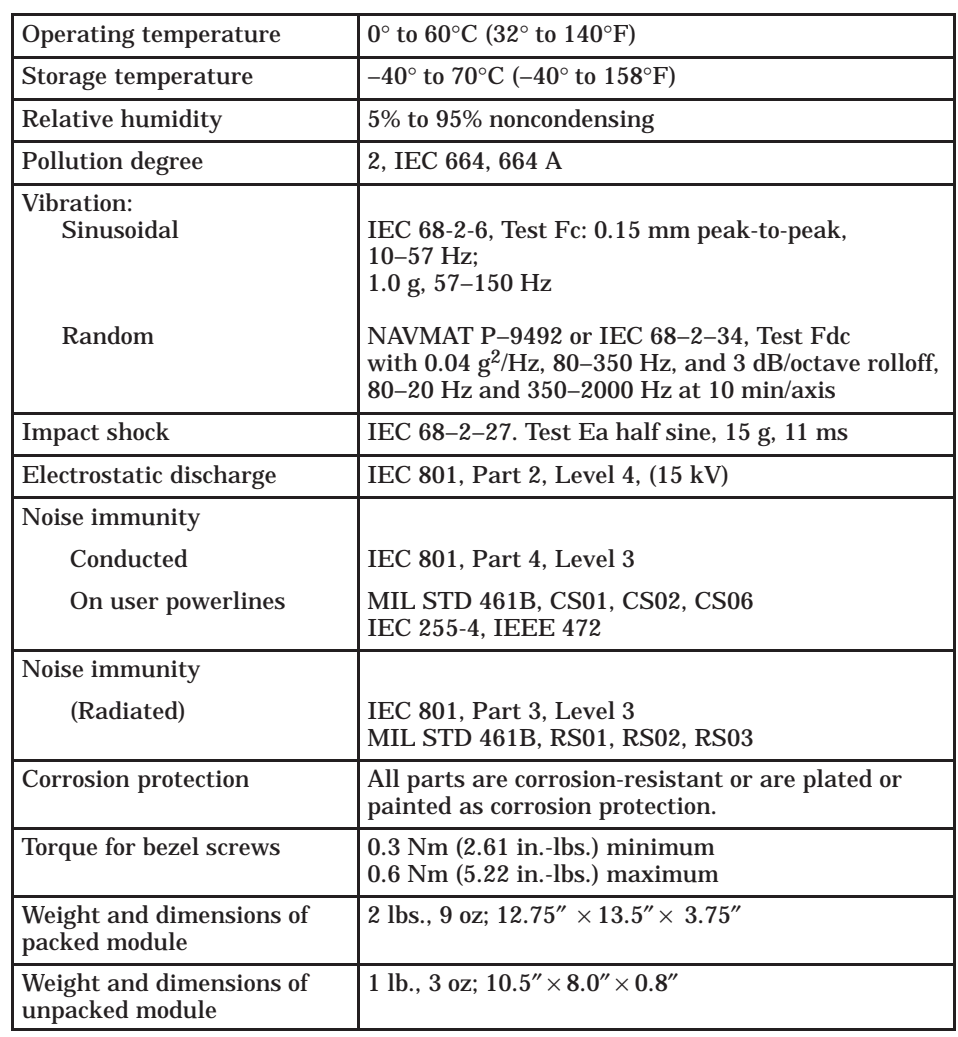

#### **Table B-1 Environmental Specifications**

<span id="page-45-1"></span><span id="page-45-0"></span>

| Form factor                    | 8 channels in single-wide Series 505 module.                                                                                                    |
|--------------------------------|----------------------------------------------------------------------------------------------------|
| Signal range                   | $-50$ mV to $+50$ mV; full-scale range (FSR) of 100 mV.                                                                                                    |
| TC input types                 | J, K, T, E, R, S, N, mV; all channels same type,<br>selected with dipswitch on circuit board.                                                                                                    |
| Isolation (channel-channel)    | <b>1500 Vrms</b>                                                                                                    |
| Isolation (channel-PLC)        | <b>1500 Vrms</b>                                                                                                    |
| Input impedance                | $>10$ MΩ DC: 100 kΩ @ 60 Hz AC                                                                                                    |
| Common-mode rejection          | $>130$ dB @ 50/60 Hz                                                                                                    |
| Normal-mode rejection          | $>100$ dB @ 50/60 Hz                                                                                                    |
| Input overvoltage              | Protected to 130 Vrms AC @ 50/60 Hz or 100 VDC.                                                                                                    |
| <b>Resolution</b>              | $5 \mu V$ (0.005% of FSR) typical; 14-bit minimum                                                                                                    |
| Repeatability                  | $\pm 10 \mu V$ ( $\pm 0.01\%$ of FSR) typical                                                                                                    |
| Overall accuracy               | $\pm$ 40 µV ( $\pm$ 0.04% of FSR) typical at 25°C ambient<br>with 100 ppm/°C temperature coefficient                                                                                                    |
| <b>Update/sampling time</b>    | 250 ms for one or all channels. Data are processed<br>as four-sample running average providing superior<br>repeatability. Step response time to 98% of final<br>value $< 1.5$ seconds.                                               |
| <b>Upscale error reporting</b> | Thermocouple burnout and other errors reported to<br>PLC. Typical open probe response less than 1<br>minute.                                                                                                    |
| Cold junction compensation     | Automatic; can be calibrated independently.                                                                                                    |
| Input signal wiring            | 12-26 AWG or 0.16-3.2 mm <sup>2</sup>                                                                                                    |
| Module power from base         | 2.2 W max (1.6W typical) of +5 V, and 0.01 W of -5 V                                                                                                    |
| Data formatting options        | Engineering units $(\pm 10000$ for mV, and °C $\times$ 10 or<br>°F×10 for thermocouple); scaled integer (±32000 for<br>mV, and 0 to 32000 for thermocouple); selection<br>made with dipswitch on circuit board, all channels<br>same |

**Table B-2 Electrical/Performance Specifications**

# Index

# A

Agency approvals, vii

Assistance contacting for, vii telephoning for, 2-3

## C

Calibration flowchart, A-2 preliminary steps, A-2-A-5 setting dipswitches, A-3 user, A-3

Cold junction changes in calibration procedure, A-6 field connector errors, A-7-A-9 higher precision calibration, A-7-A-9

Cold junction compensation, 1-4

Controller programming programming devices, 3-3 sample I/O defination chart, 3-3 updating module configuration data, 3-3

## D

Data measuring millivolts, 3-5 word format, 3-4

Data sampling rate and linearization, 1-4

Dipswitches location of, 2-4 selecting engineering or scaling, 2-5 setting 50Hz/60Hz, 2-5 setting degrees  $C$  or  $F$ , 2-5 setting for calibration, A-3 setting input or cold junction, 2-5 setting input type, 2-5 setting RUN/CAL, 2-5

## I

Input wires connecting, 2-6 input connector, 2-6 user wire terminations, 2-7, A-4

Inputs, calibrating, A-3

### M

Millivolts, operating characteristics, 3-5 Module features, 1-2, 1-4 handling, 2-3 inspecting, 2-3 installation flowchart, 2-2 installing, 2-8 power requirements, 2-8 tightening screws, 2-8

### O

Overview calibration, A-2 general description, 1-2 installation, 2-2-2-3 module performance, 3-5 option setting, 2-4 placing module in operation, 3-2 troubleshooting,  $4-2-4-3$ 

## P

Performance data, thermocouple, 3-5 Power budget, 2-8 Power requirements, 1-4 Probe accuracy of, 3-7  $J$  types, 3-5 Probe output, characteristics, 3-8 Probe type, temperature ranges, 1-4

# S

Specifications electrical, B-2 environmental, B-1

Static electricity, 2-3

Switches and indicators module good, 4-4 store switch, 2-5

### T

Troubleshooting cause and corrective action table, 4-4 error words, 4-2 problems with error words error words, 4-2 RLL for error detection, 4-3 problems without error words, 4-4

### W

Wiring input connector, 2-6 user terminations, 2-7, A-4 SIMATIC is a trademark of Siemens AG.

Series 505, Series 500, and TISOFT are trademarks of Siemens Industrial Automation, Inc.

IBM, PC/XT, and PC/AT are registered trademarks of International Business Machines Corp.

TI505 is a trademark of Texas Instruments Incorporated.

UL is a registered trademark of Underwriters Laboratories.

# Customer Registration

We would like to know what you think about our user manuals so that we can serve you better. How would you rate the quality of our manuals?

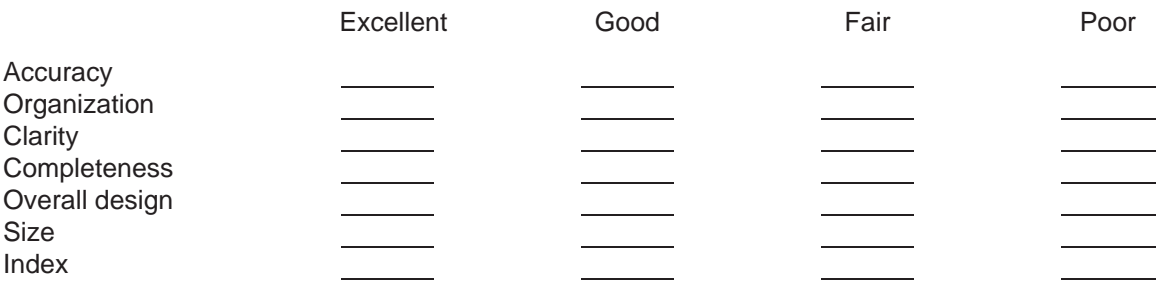

Would you be interested in giving us more detailed comments about our manuals?

**T** Yes! Please send me a questionnaire.

**No.** Thanks anyway.

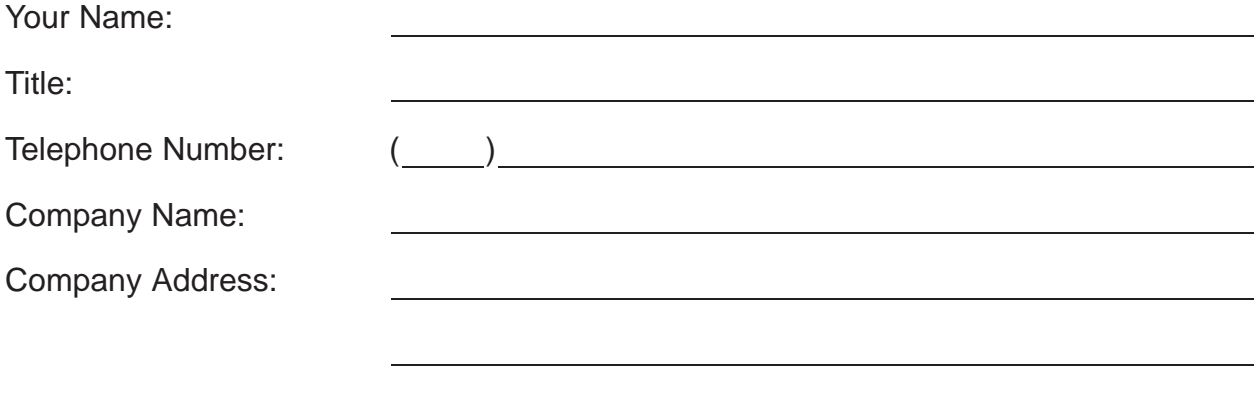

**Manual Name:** SIMATIC TI505 Thermocouple Input Module User Manual **Edition:** Third **Manual Assembly Number:** 2586546-0037 **Date:** 05/94 **Order Number:** PPX:505–8111–3

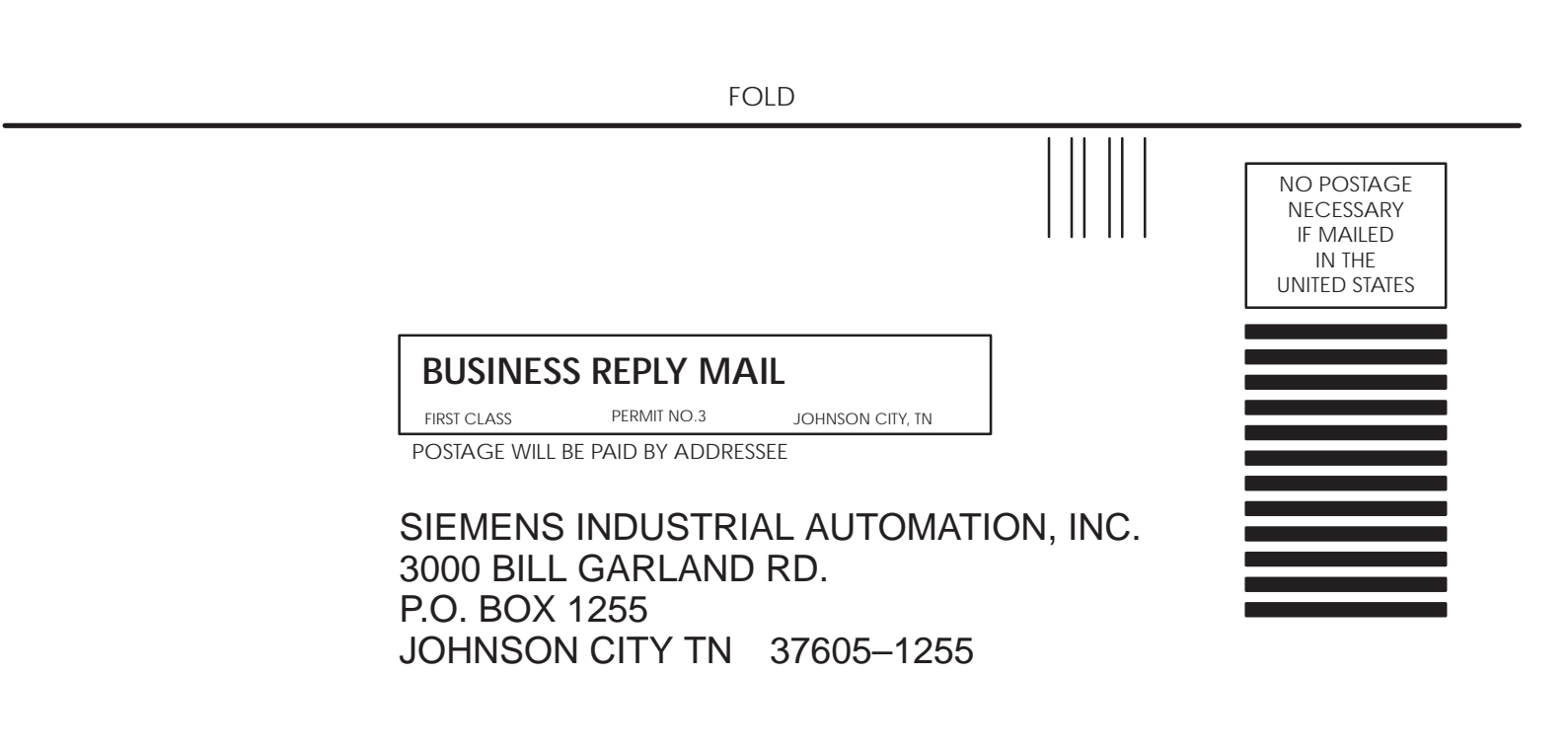

ATTN: Technical Communications M/S 3519

FOLD